## Creating Accessible Information

**Making documents and electronic communication information available to everyone**

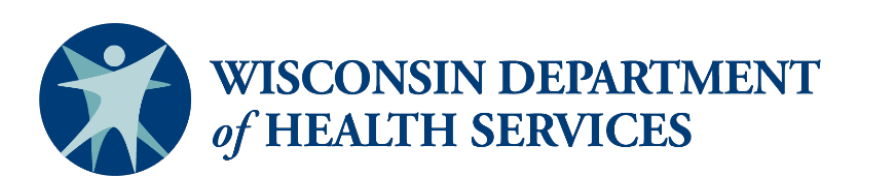

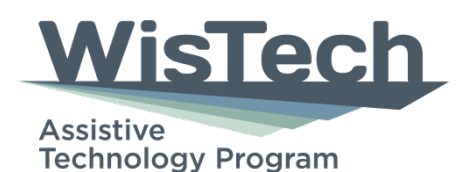

# **Overview**

- Reasons why documents should be accessible
- Keys to accessible documents and presentations
- Structure and templates
- Accessibility checker
- PDFs
- Social media
- Websites

# Always Learning

#### **WHAT WE DON'T KNOW WE DON'T KNOW**

#### WE DON'T KNOW WHAT WE DON'T KNOW

# What is Accessibility?

- Design that is easy and intuitive to use
- Implement universal design principles: creating accessible products for everyone, regardless of age, disability, or other factors
- Content that is available to everyone

# Where Does This Apply?

- Word documents
- PowerPoint or slideshow presentations
- Social media
- Emails
- Websites
- Live presentation practices

# Information Access

#### **How We Get Information:**

- Seeing
- Hearing
- Speaking
- Thinking
- Moving

#### **Tools Used:**

- Screen readers
- Screen magnification
- Text-to-speech tools
- Speech-to-text tools
- Alternative keyboard and switch access
- Captioning
- Video description
- Comprehension tools 6

# Who Benefits?

- People with disabilities
- People for whom English is a second language
- People using older technologies to access the internet
- People in very loud or very quiet environments where speech is difficult or impossible to understand
- People using mobile devices

## Broader Benefits

- Connect with a broader audience
- Build brand appreciation and loyalty
- Rank higher in search engines
- Improve readability and findability

[Accessibility benefits everyone article](https://epicassist.org/digital-accessibility-benefits-everyone/)

# Accessibility Laws

- Americans with Disabilities Act (ADA)
- Rehabilitation Act of 1973:
	- Section 504
	- **Section 508**
- Telecommunications Act of 1996: Section 255

## Web Content Accessibility Guidelines (WCAG)

- Internationally recognized guidelines for making web content more accessible, especially for people with disabilities
- Four principles:
	- **Perceivable**
	- Operable
	- Understandable
	- Robust

#### It's the Medium Not the Person

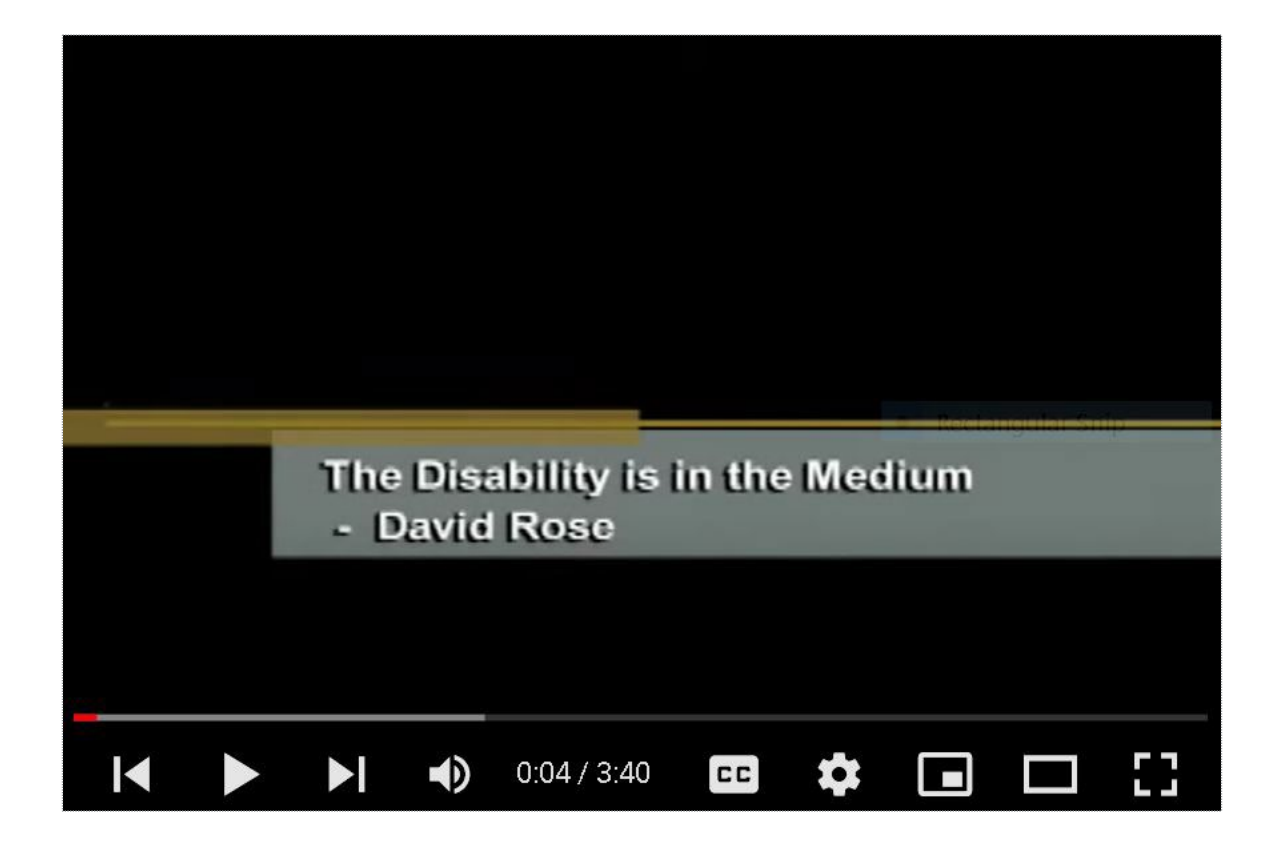

# Keys to Accessible Content

- Alternative text and text equivalents
- Multimedia access
- Color use and color contrast
- Plain language
- Appropriate link text
- Document structure and templates
- Reading order and content structure
- Transitions and animations

## Alternative Text and Text Equivalents

- Often called "alt text"
- Provides non-visual representation of content or function of a visual element

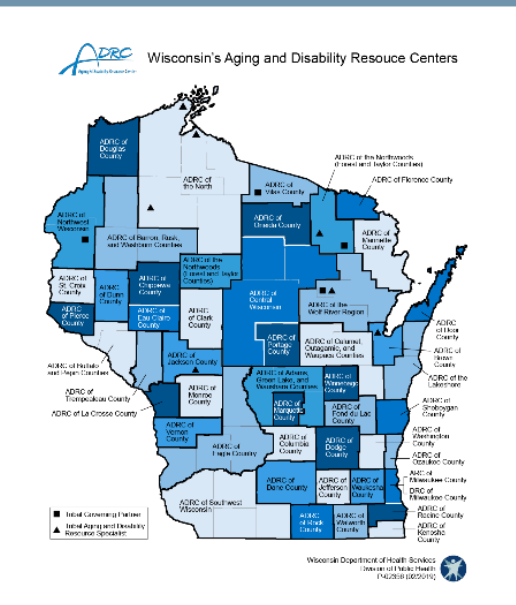

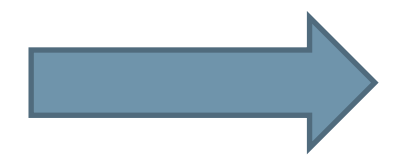

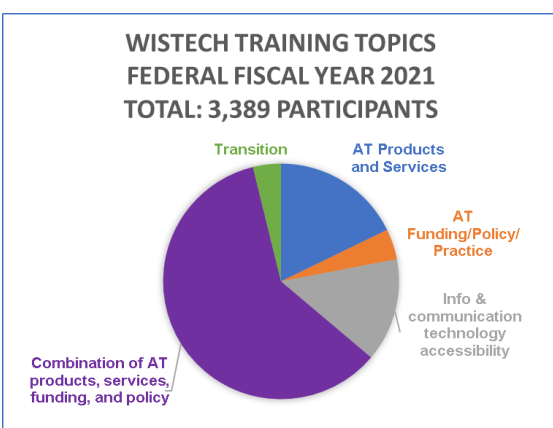

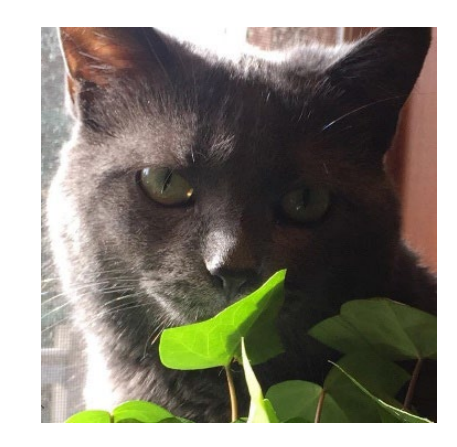

# Adding Alt Text

• Right click on the image to select "Edit Alt Text"

or

• Format picture and then edit alt text

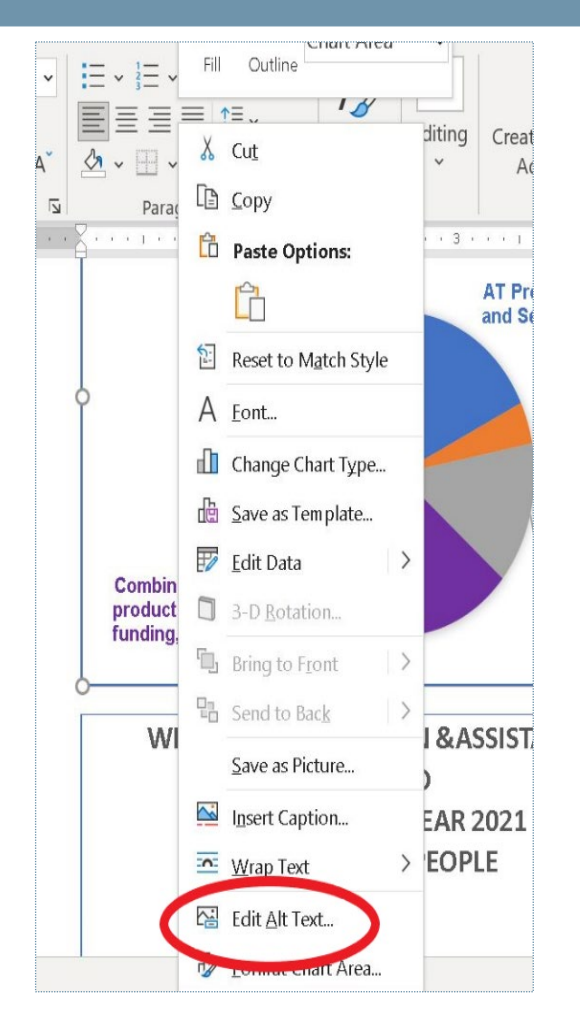

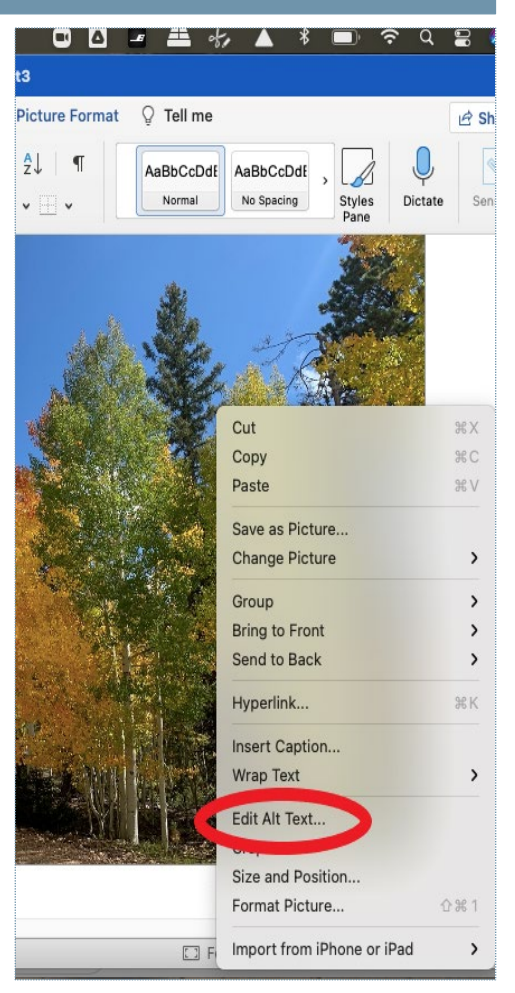

# Reminders for Alt Text

- Use the "Description" field.
- Leave the "Title" field blank (not an option in newer versions).
- Use proper grammar.
- Be concise but meaningful.
- Auto-generated alt text is less accurate.
- Mark as decorative if it has no content meaning.

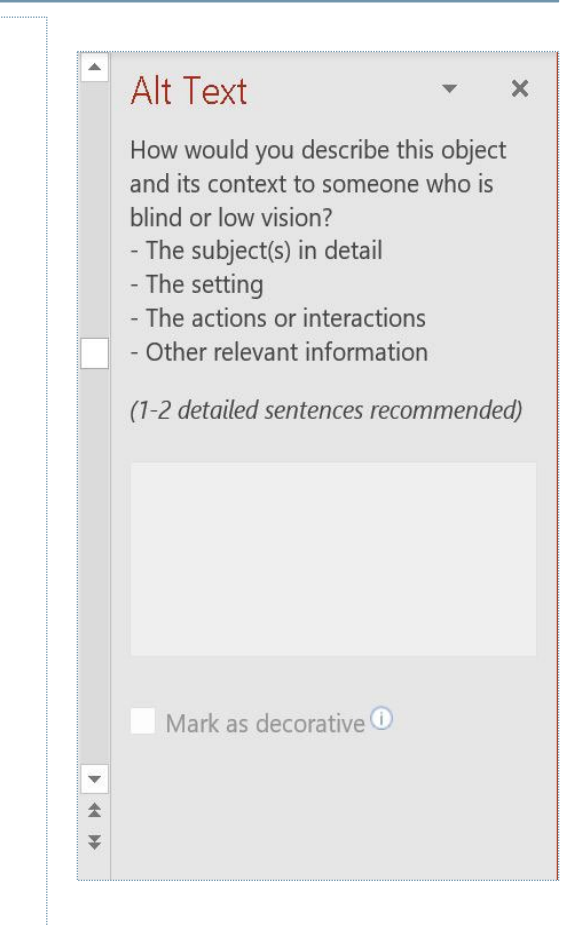

### Alternative Text Option 2

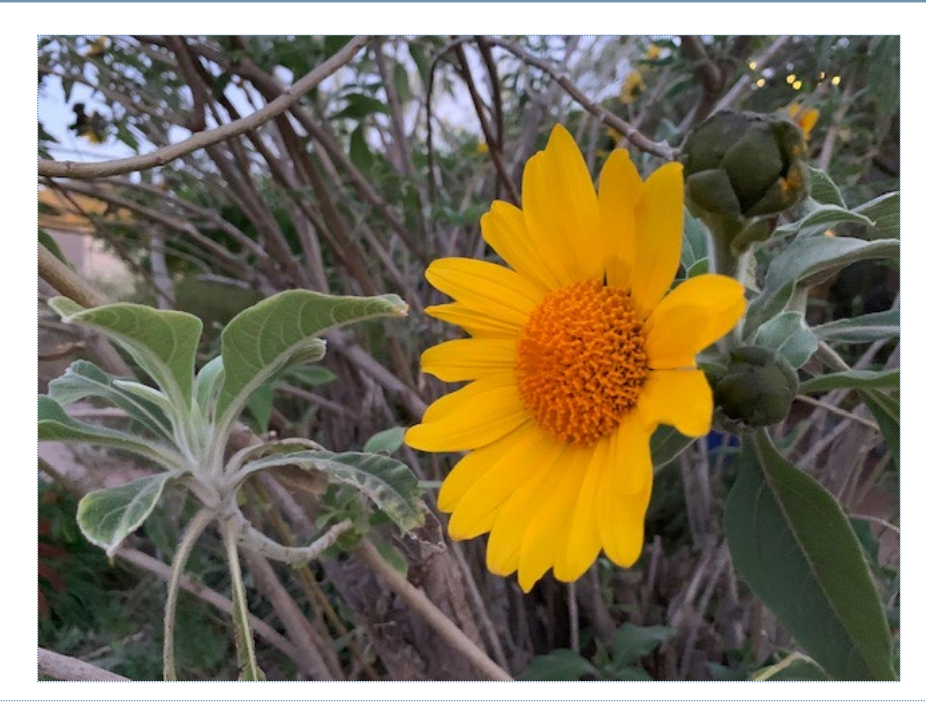

*Visual description: Image of a yellow sunflower surrounded by green and brown foliage.*

# Multimedia Access

#### **Who Benefits:**

- Users with hearing or vision disabilities
- Users with different learning styles
- Users in loud or distracting environments

#### **What To Do:**

- Captioning; humanpowered or automatic
- Alternative languages (including American Sign Language)
- Description of visual content
- Descriptive video

# Captioning Accuracy

- Automated captioning is not 100% accurate.
- Automated captioning has grammar and punctuation limits.
- Communication Access Real Time Translation (CART) is human-powered and accurate.
- Any videos should be previewed for captions and accuracy.

#### Read My Words 75%

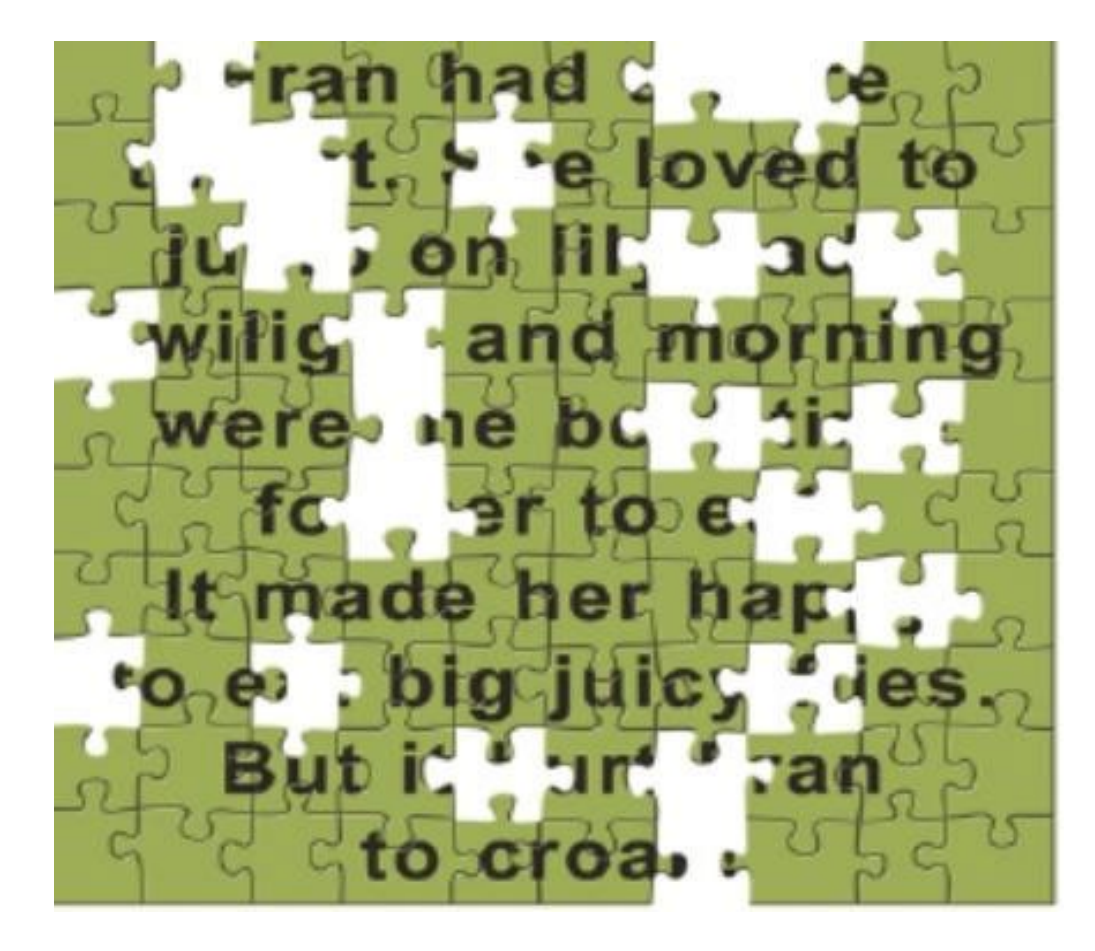

#### Read My Words 85%

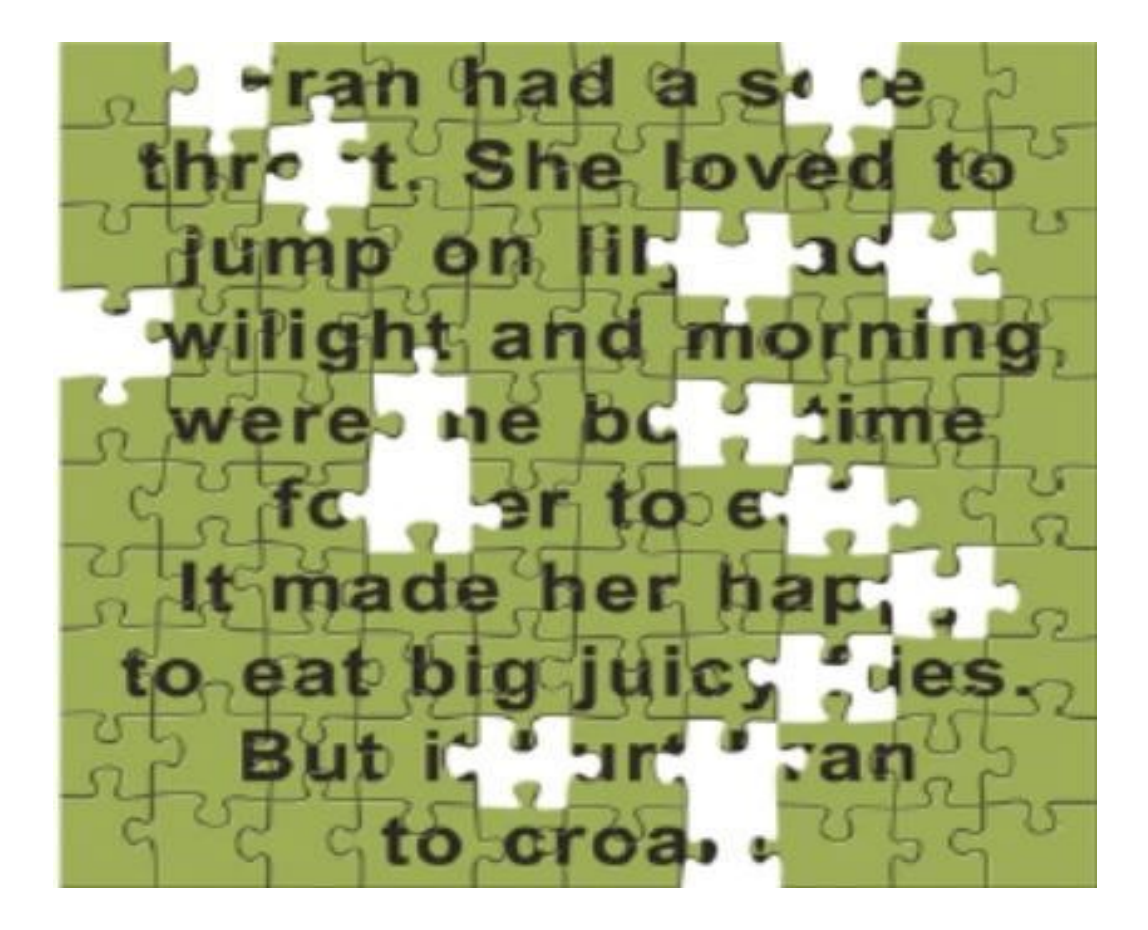

#### Read My Words 90%

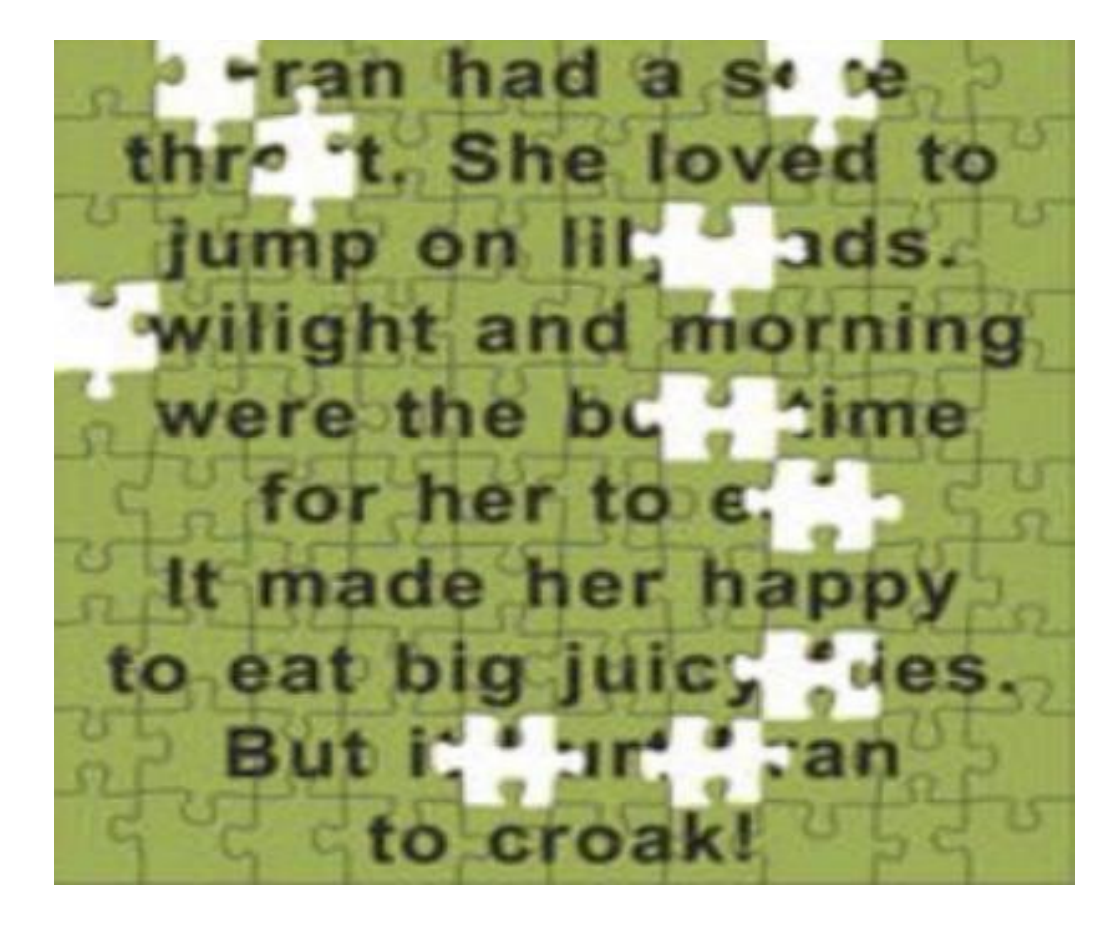

#### Read My Words 100%

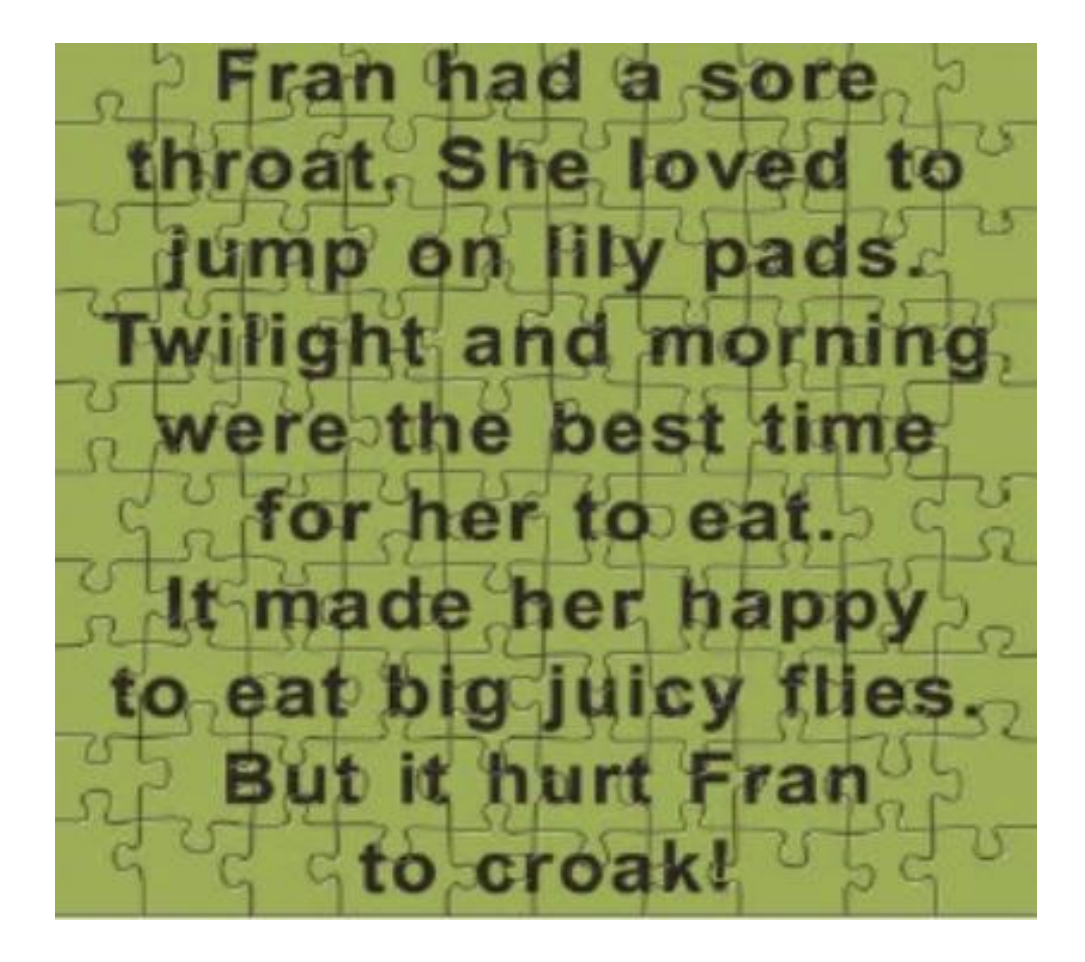

## Video Description Example

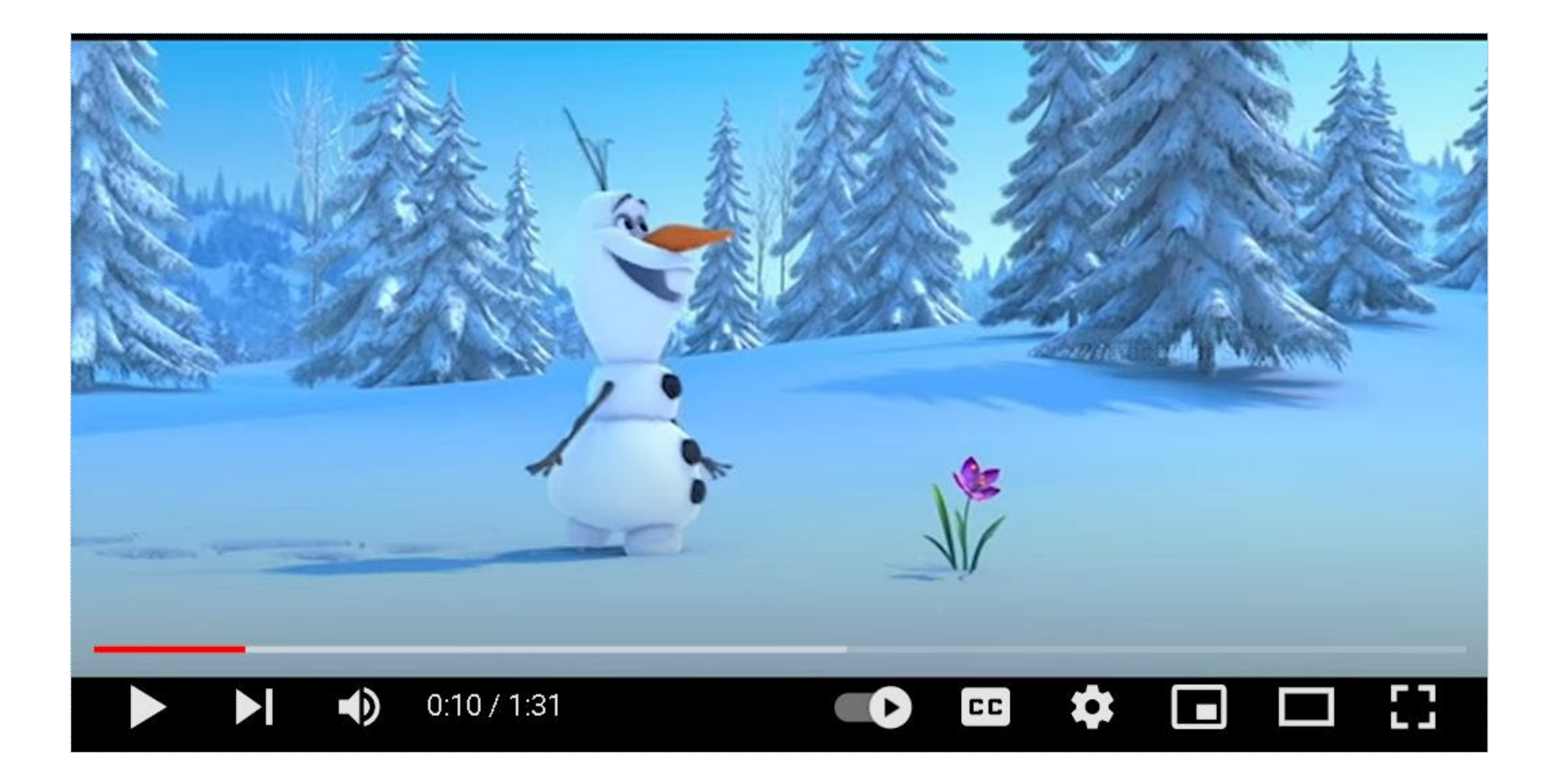

# Considerations for Color Use

#### **Why Does it Matter?**

- Users with color blindness or low vision
- Limited bandwidth
- Older devices

#### **Be Mindful Of:**

- Color contrast
- Using color only to convey meaning
- Printing in greyscale
- Background images

## Color Contrast

- The difference in perceived brightness between two colors
	- Is expressed as a ratio
	- Applies to visual separation between foreground and background
- Black and white: 21:1
- Minimum WCAG standard: 4.5:1

# Color Contrast Examples

#### 21:1

The quick brown fox jumps over the lazy dog

4.5:1 The quick brown fox jumps over the lazy dog 7:1 The quick brown fox jumps over the lazy dog 2:1 The quick brown fox jumps over the lazy dog

# Using Only Color to Convey Meaning

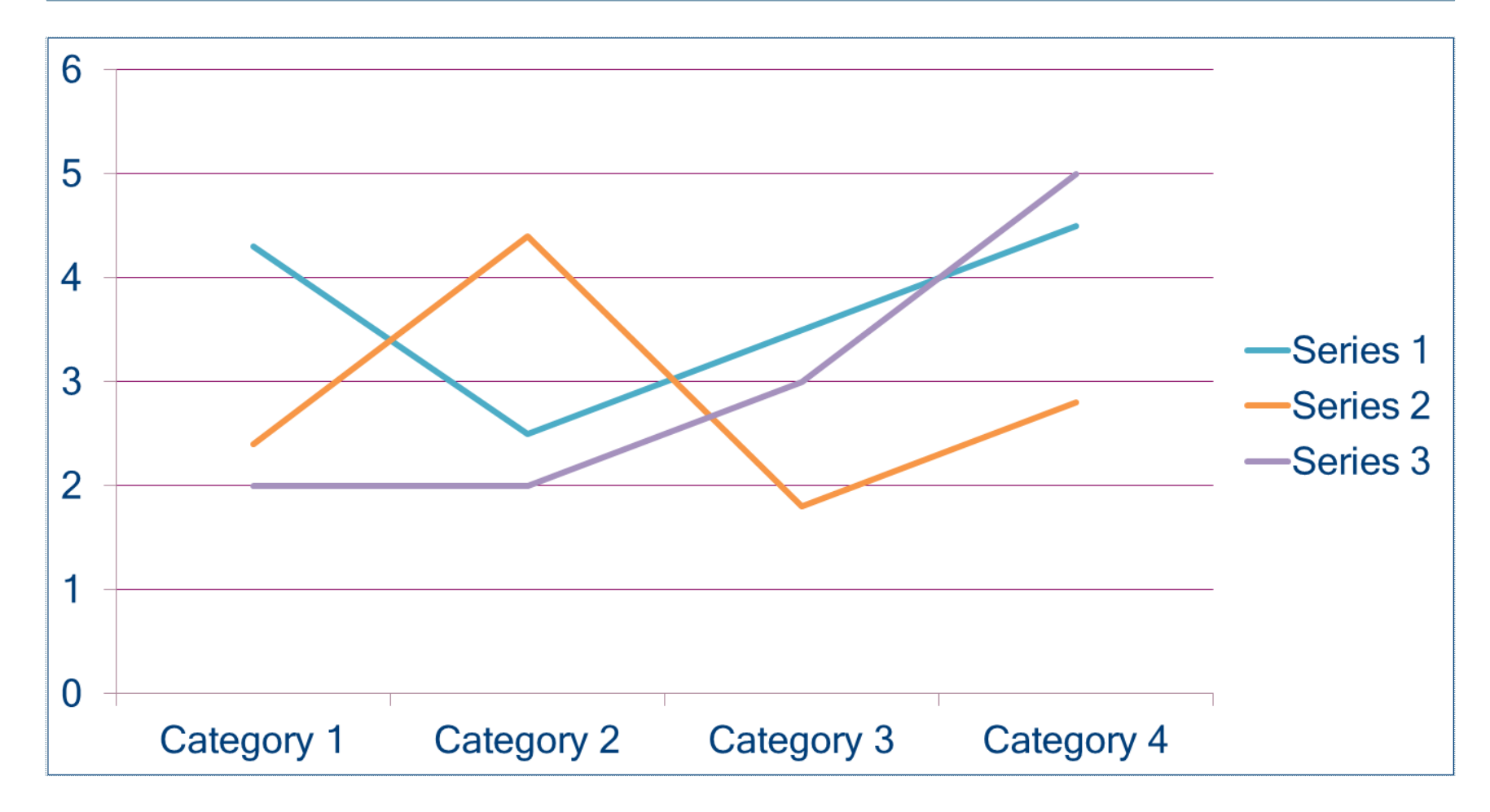

## The Problem With Only Using Color

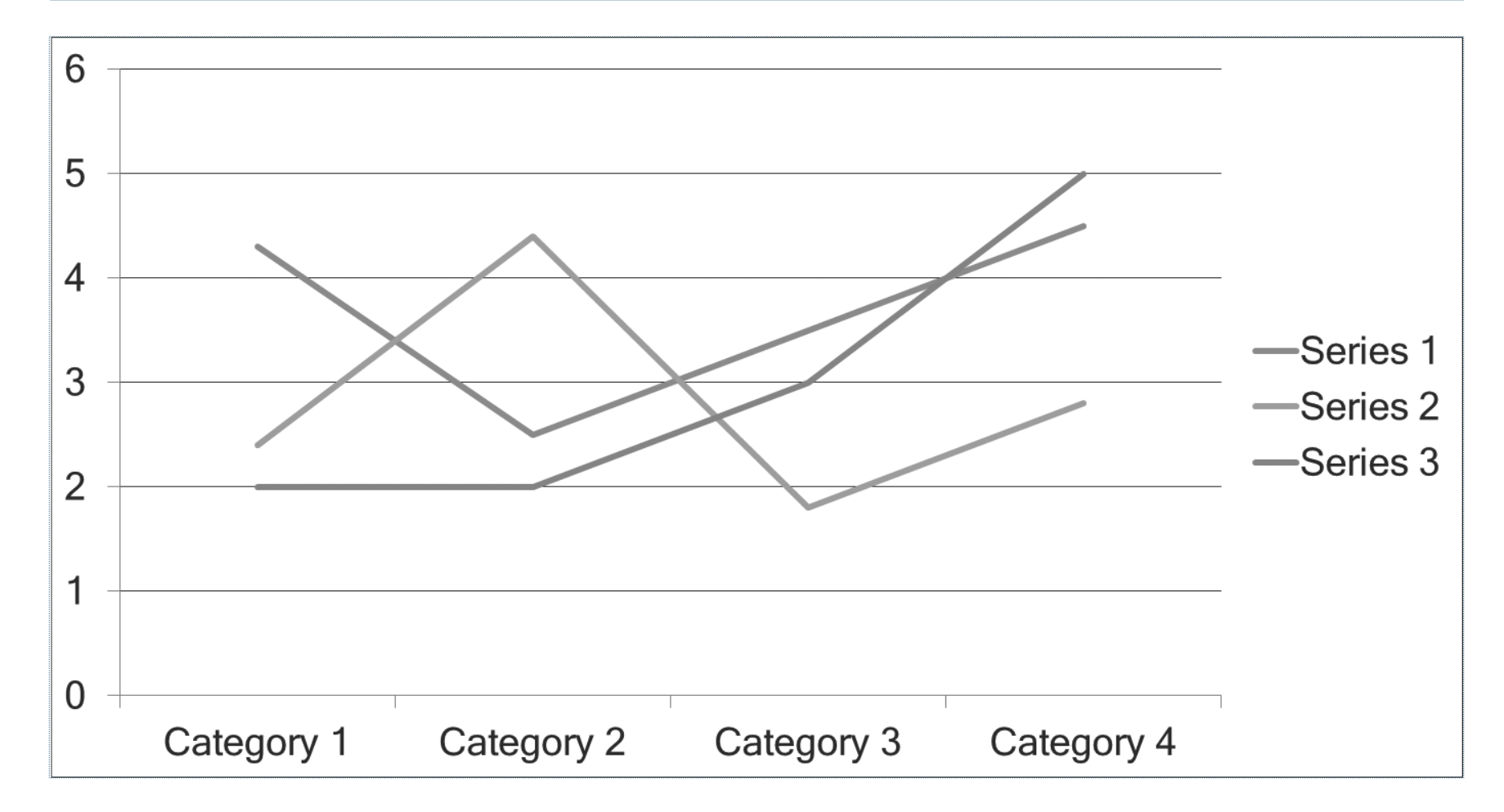

## Solving the Problem With Line Markers

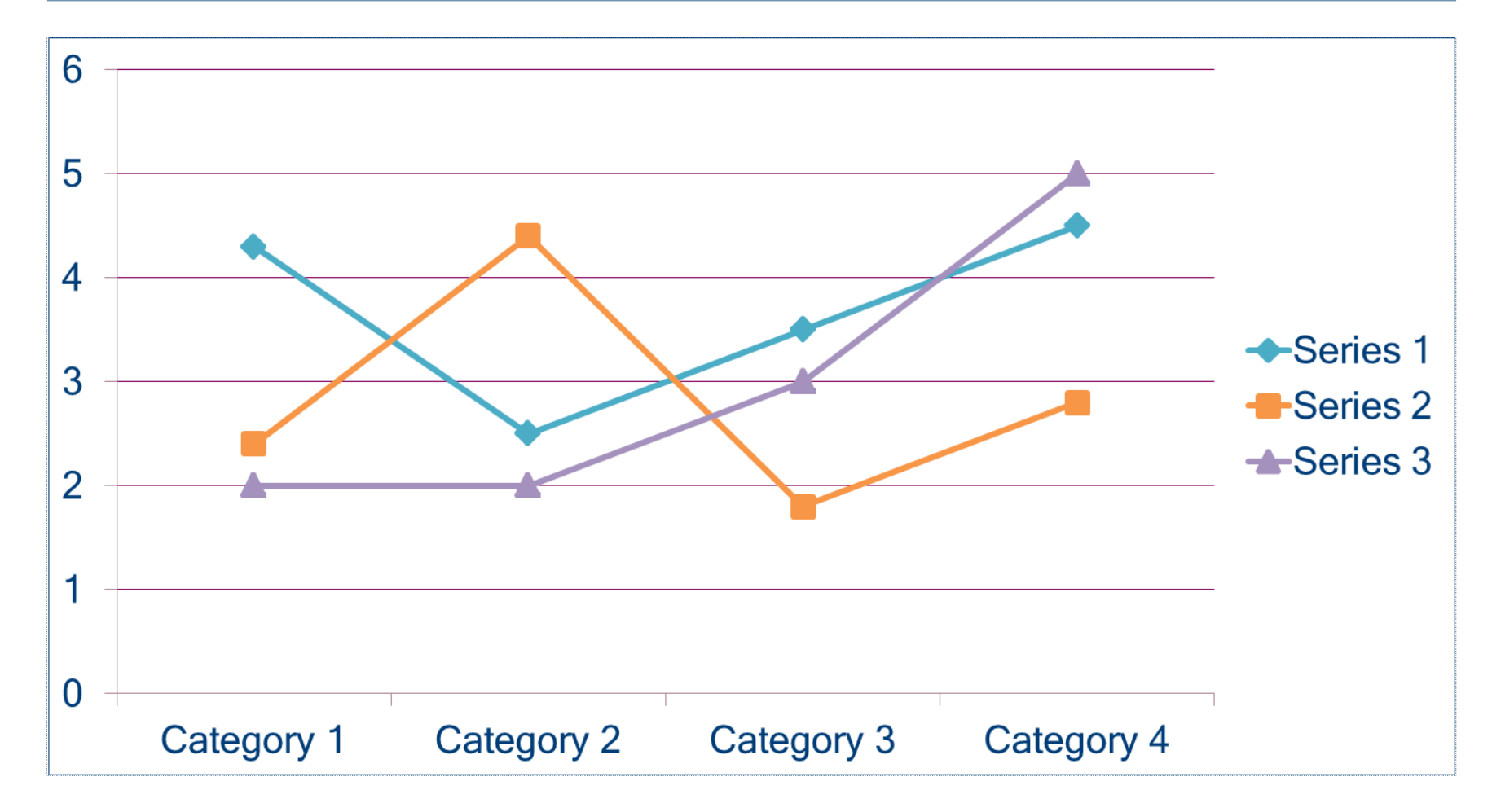

# Lines Are Still Distinguished

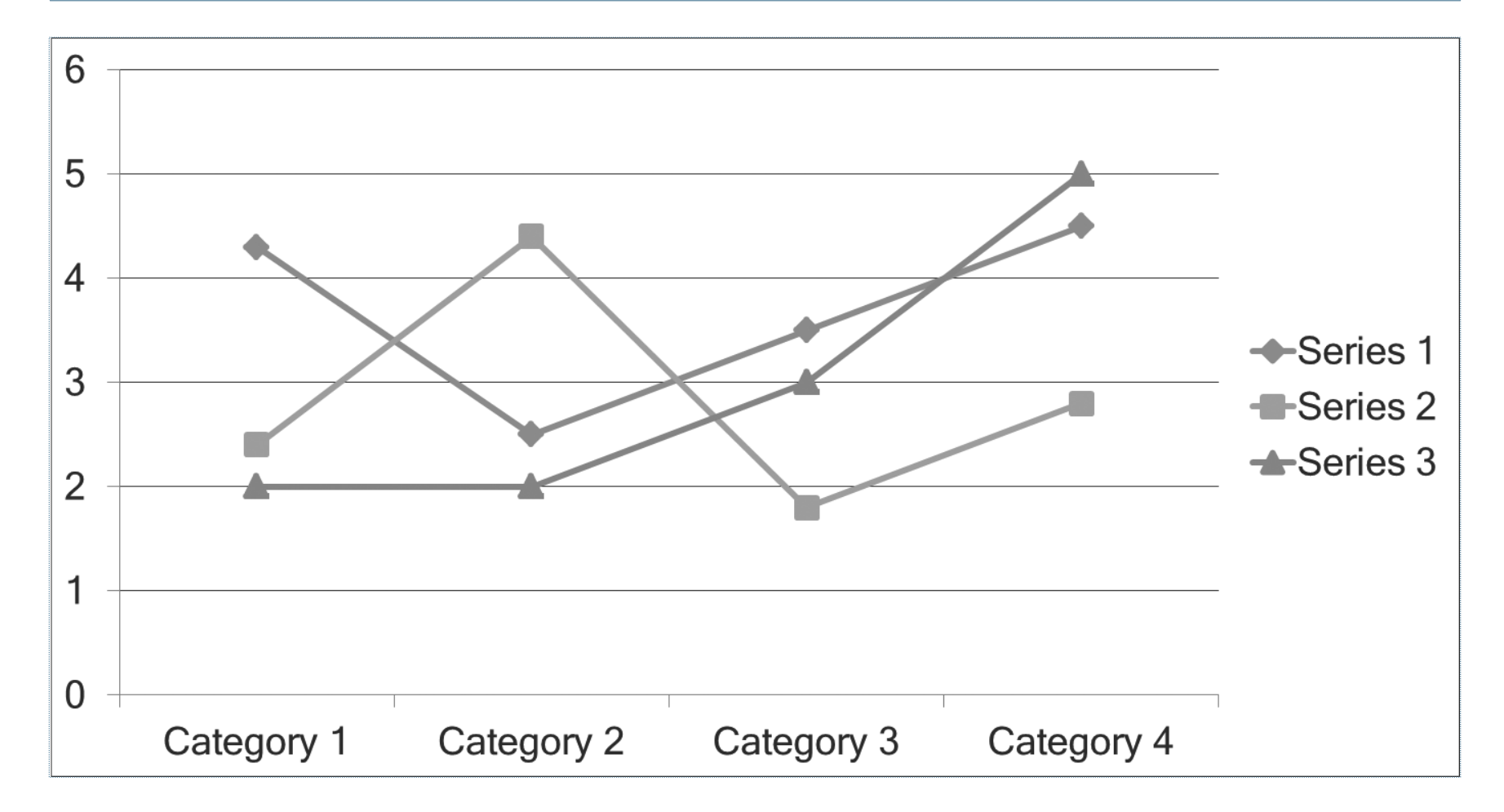

#### Background Contrast Example

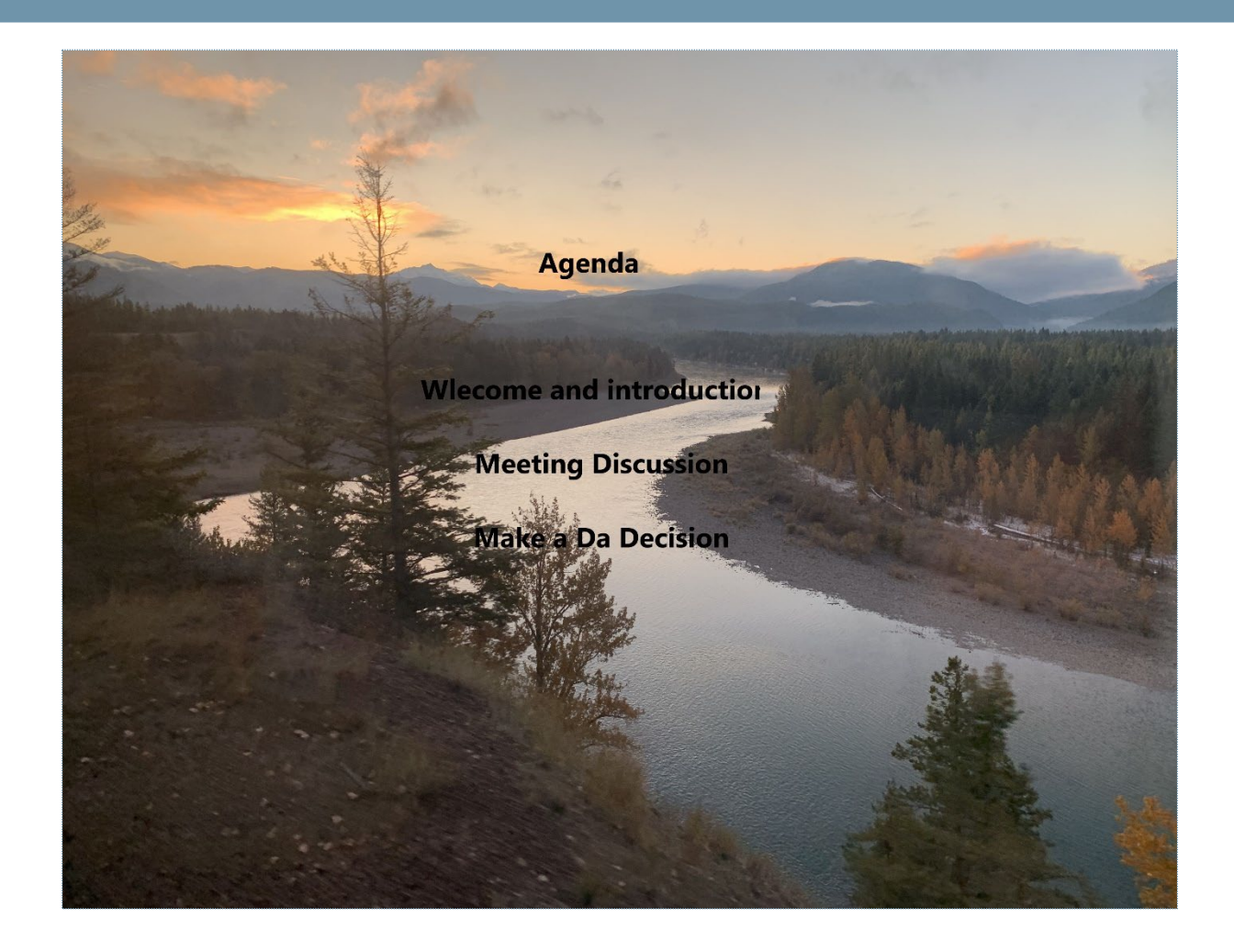

# Color to Convey Meaning Example

#### Congratulations!

You have been selected to attend the Next Big Conference in Madison, Wisconsin in October.

Click here and then click on the red box to get a discount code.

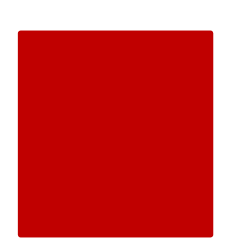

# Plain Language Example

#### Not **Plain Language**

When the process of extricating a vehicle that has been stuck results in ruts or holes, the operator will fill the rut or hole created by such activity before removing the vehicle from the immediate area.

#### **Plain Language**

If you make a hole while freeing a stuck vehicle, you must fill the hole before you drive away.

## Document Styles and Structure

- Make information easier to navigate.
- Keep text and formatting styles consistent.
- Use tags for headings, lists, and paragraphs.
- Reduce scrolling for users of assistive technology.
- Utilize justified for text alignment instead of centered text.

# Heading Structure

- Is categorized as H1–H6
- Is determined by importance
- Makes navigation easier
- Increases reading efficiency
- Is located in the Styles ribbon menu item in Word (Home)
- Is located in text editor tool in publishing platforms
- Can be used to pre-define text color, size, font

# Heading Example

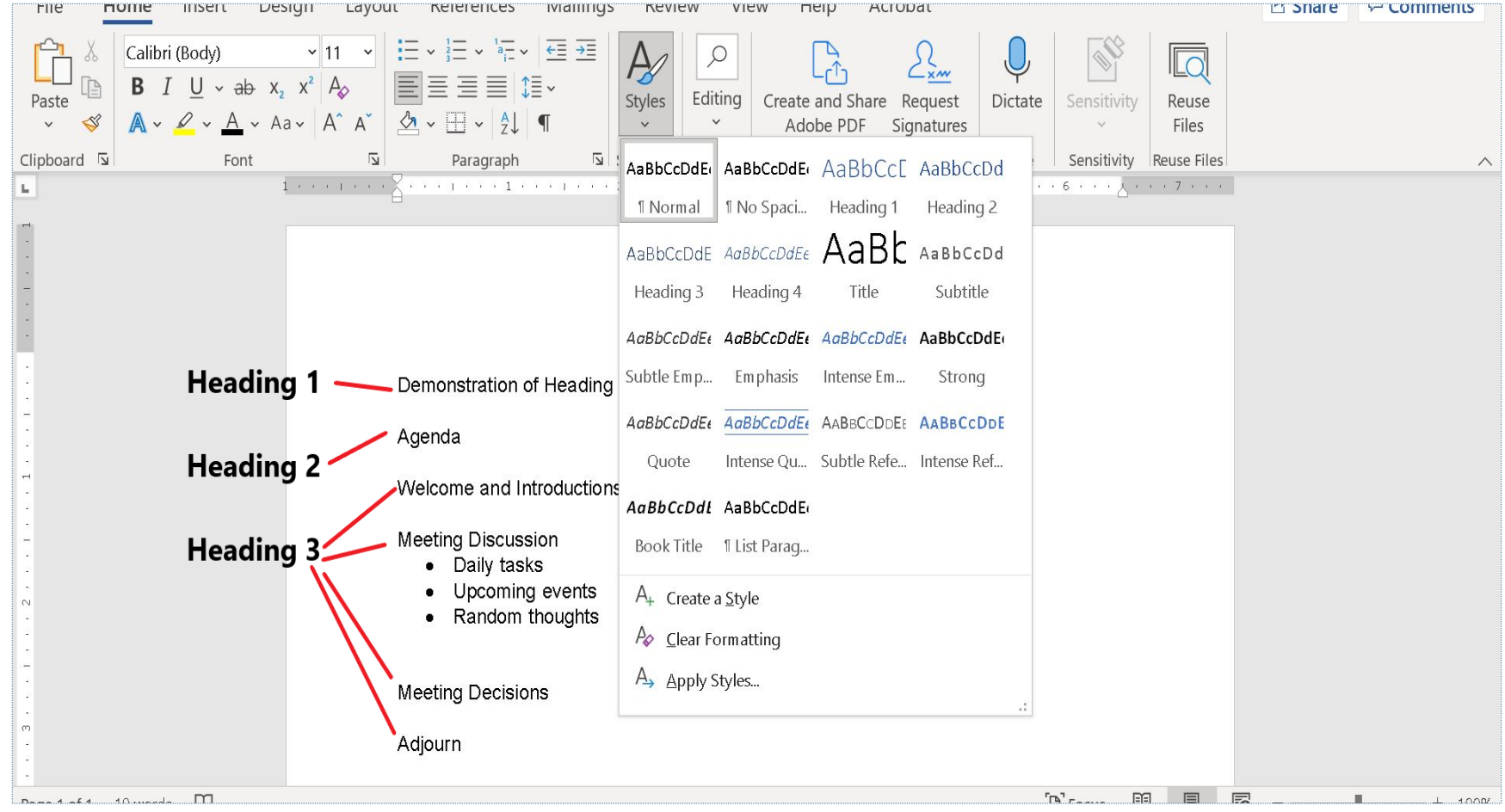

#### Fonts and Colors

- Some fonts are easier to read than others.
- [How to pick a font from WEBAIM](https://webaim.org/techniques/fonts/)
- [How to Design for Color Blindness](https://usabilla.com/blog/how-to-design-for-color-blindness/)
- [Accessibility Basics: Designing for Visual](https://webdesign.tutsplus.com/articles/accessibility-basics-designing-for-visual-impairment--cms-27634) **Impairment**
- [Best Fonts for Web Accessibility](https://www.boia.org/blog/best-fonts-to-use-for-website-accessibility)

## Lists

- Break up, categorize, and simplify content.
- Use the ribbon functions to ensure accessibility.
- Choose from three options:
	- Ordered (numbered)
	- Unordered (bulleted)
	- **Multi-level** (not available in

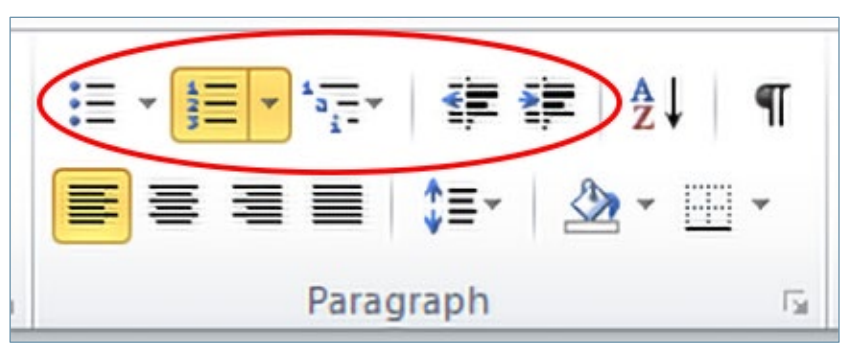

PowerPoint). However, combination lists are an option in PowerPoint.

#### Complex Data Table

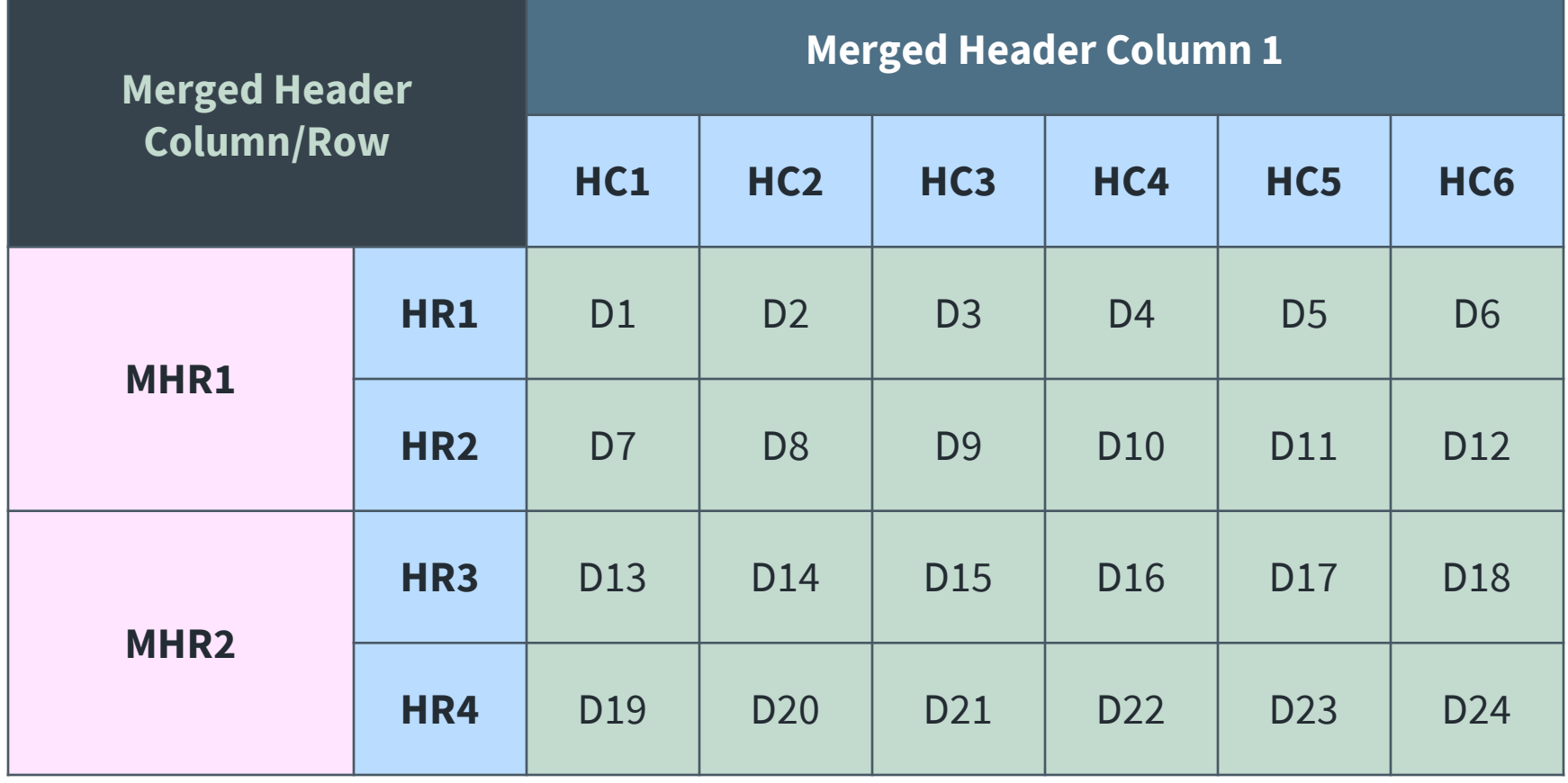

#### Basic Data Table

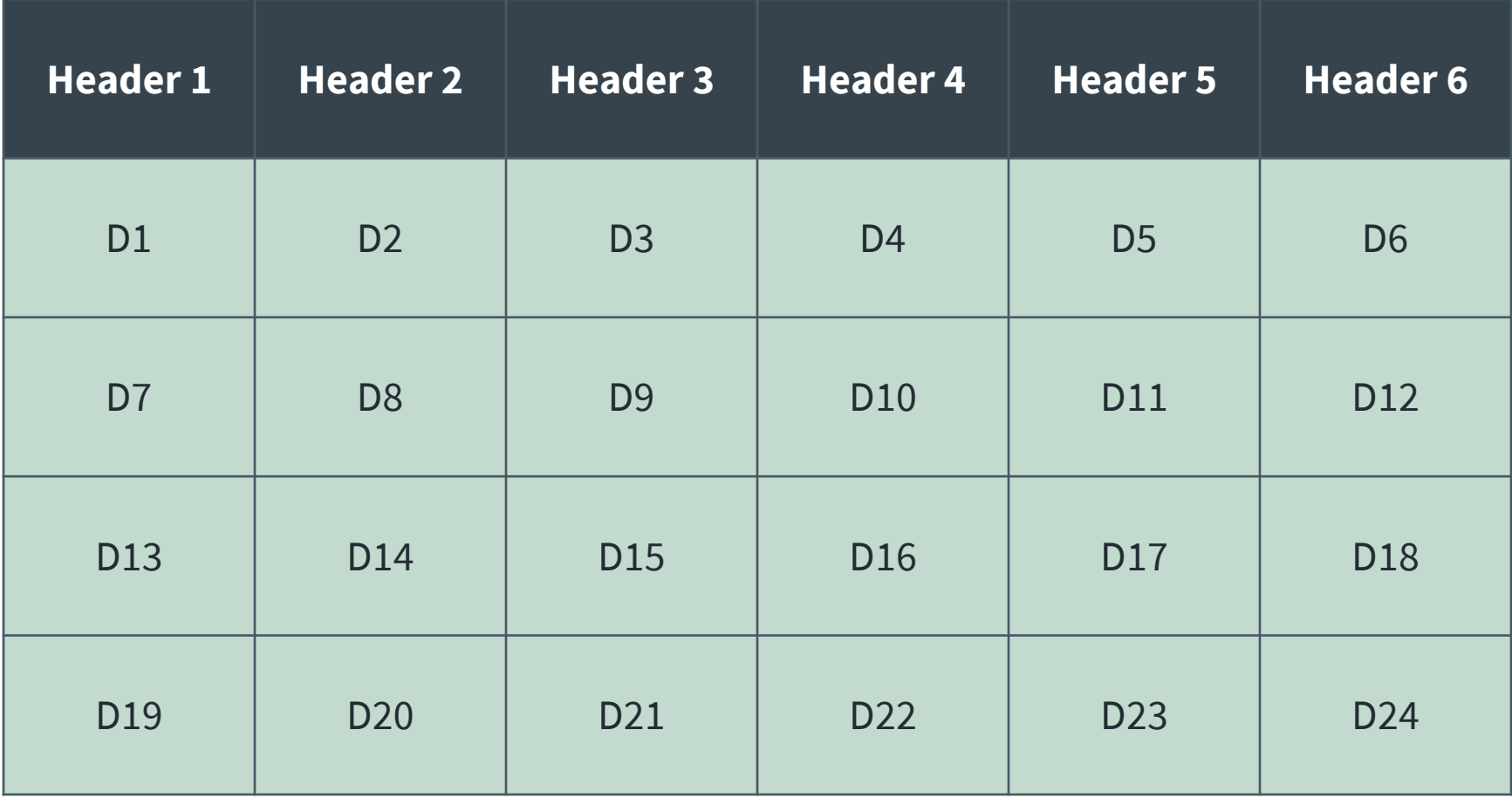

#### Data Tables Demonstration

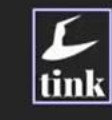

#### **Demo: Data table**

#### Average daily tea and coffee consumption

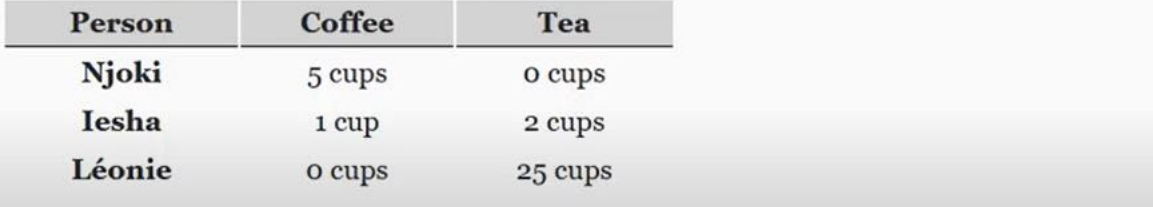

#### and coffee consumption caption.

CLéc<sup>o</sup> de Watson Darpe Oial 9 / 2:18

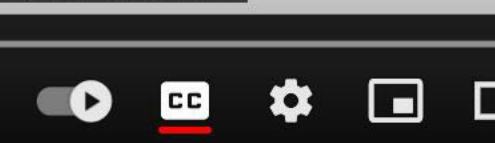

 $\mathbb{Z}$ 

 $13$ 

## Data Tables

- Use for organization and display of content.
- Do not use for design or aesthetic purposes.
- Keep it simple.
- Configure table properties correctly.

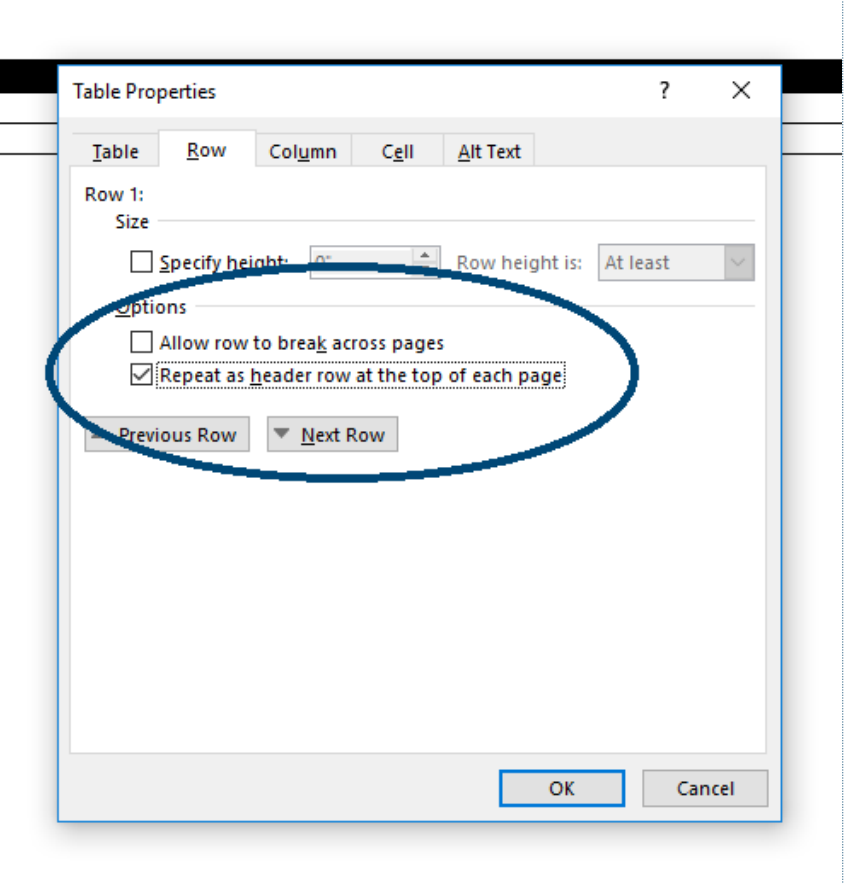

## Tables Used for Layout

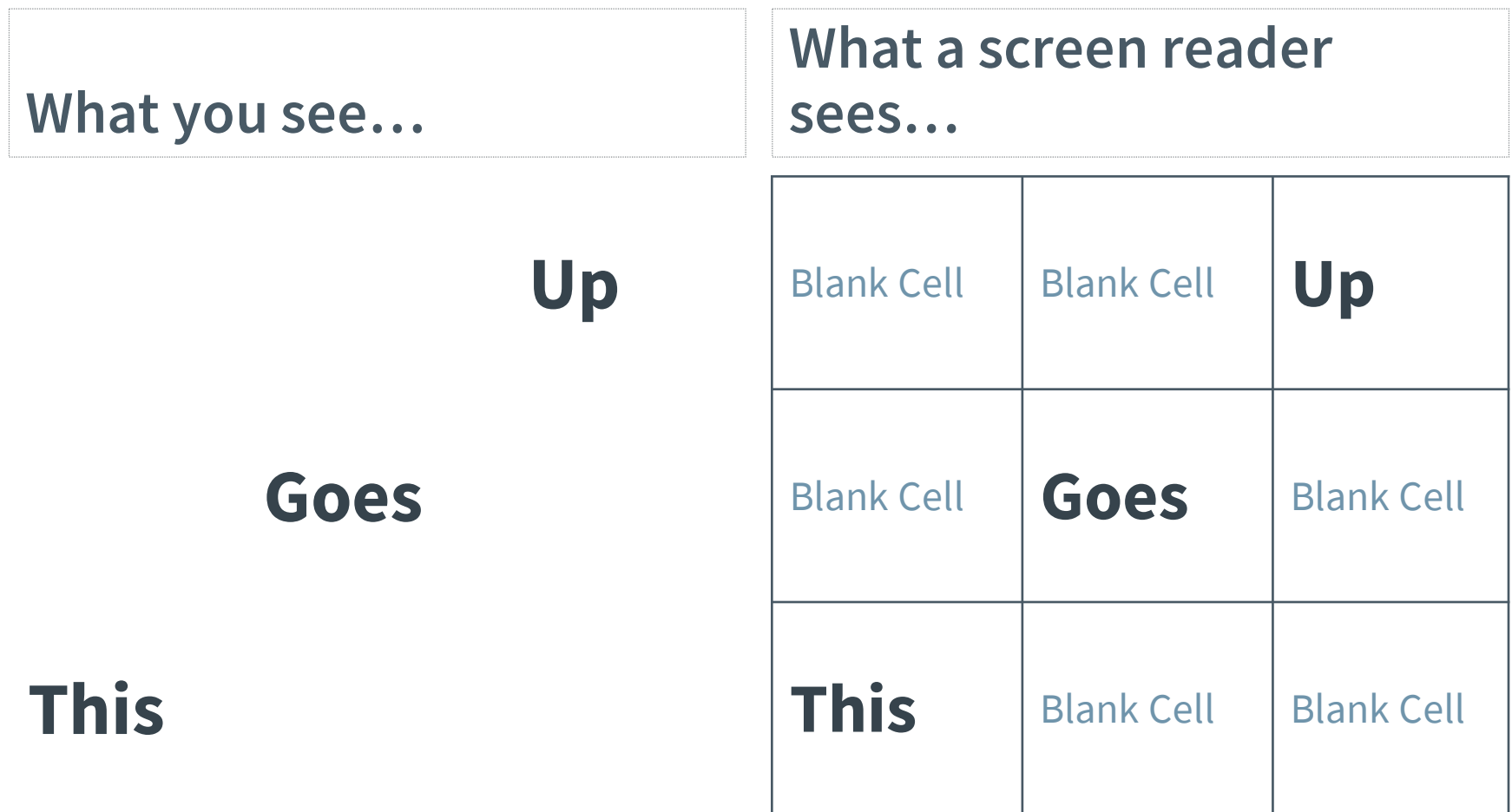

#### Columns

- Columns enhance document design and organization.
- The "Columns" button in the ribbon will ensure accessibility.
- Columns that are created correctly will be read from top to bottom, then left to right.

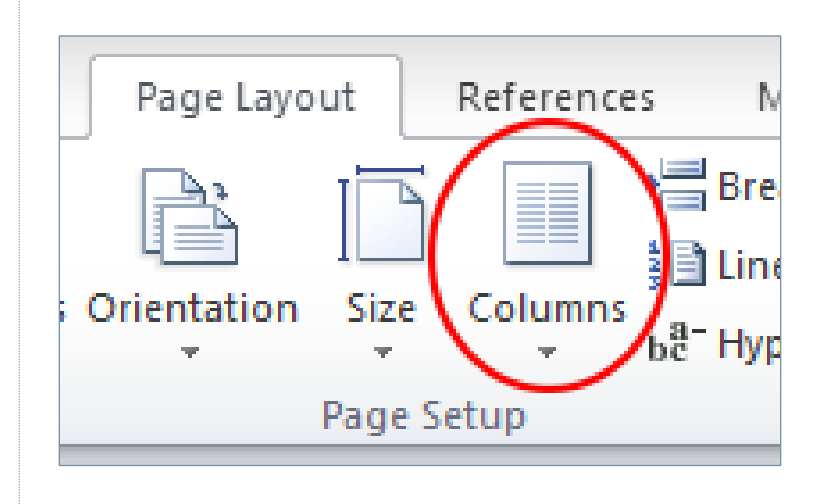

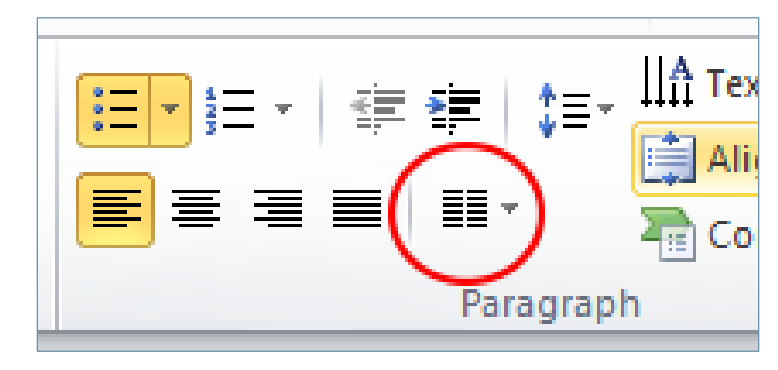

# Links

Using or Inserting Links:

- Include text description and the link itself.
- Describe function, destination, or purpose.
- If the link is a form, include the word form in the URL itself
- Consider end source (print or electronic).

Examples:

• [https://www.dhs.wisconsin.gov/aging/volunteer/s](https://www.dhs.wisconsin.gov/aging/volunteer/sencompo.htm) encompo.htm 45

# Inserting a Hyperlink

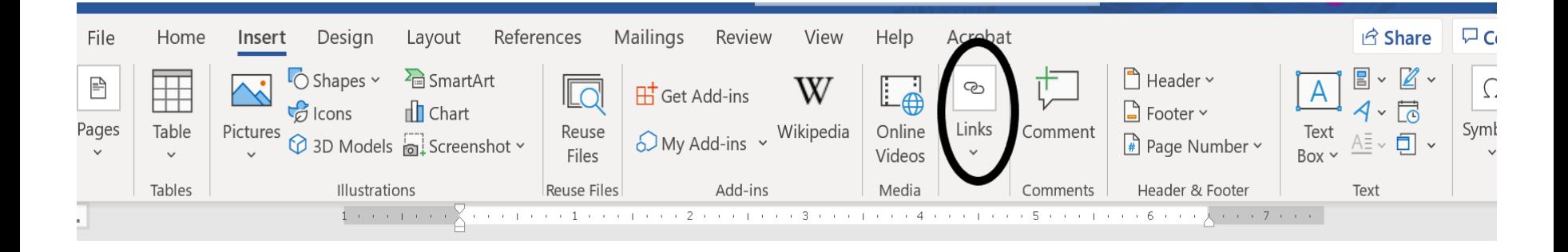

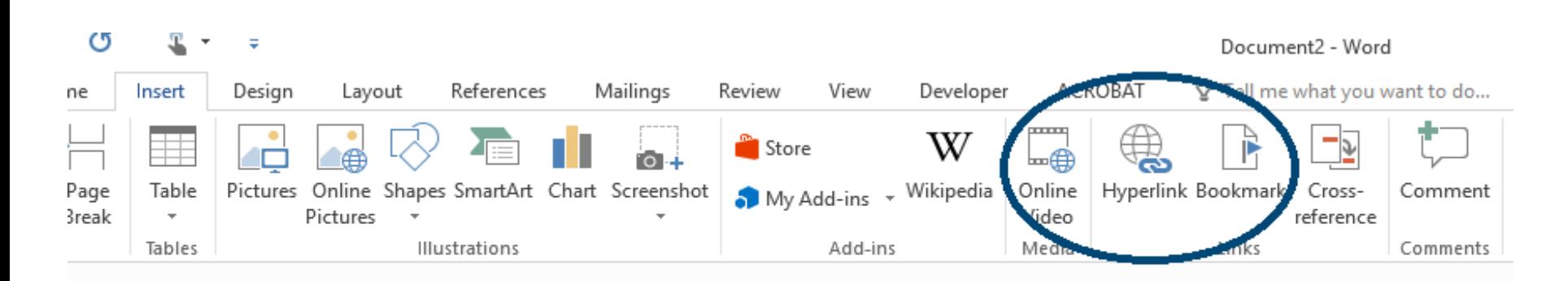

# Additional Insert Link Options

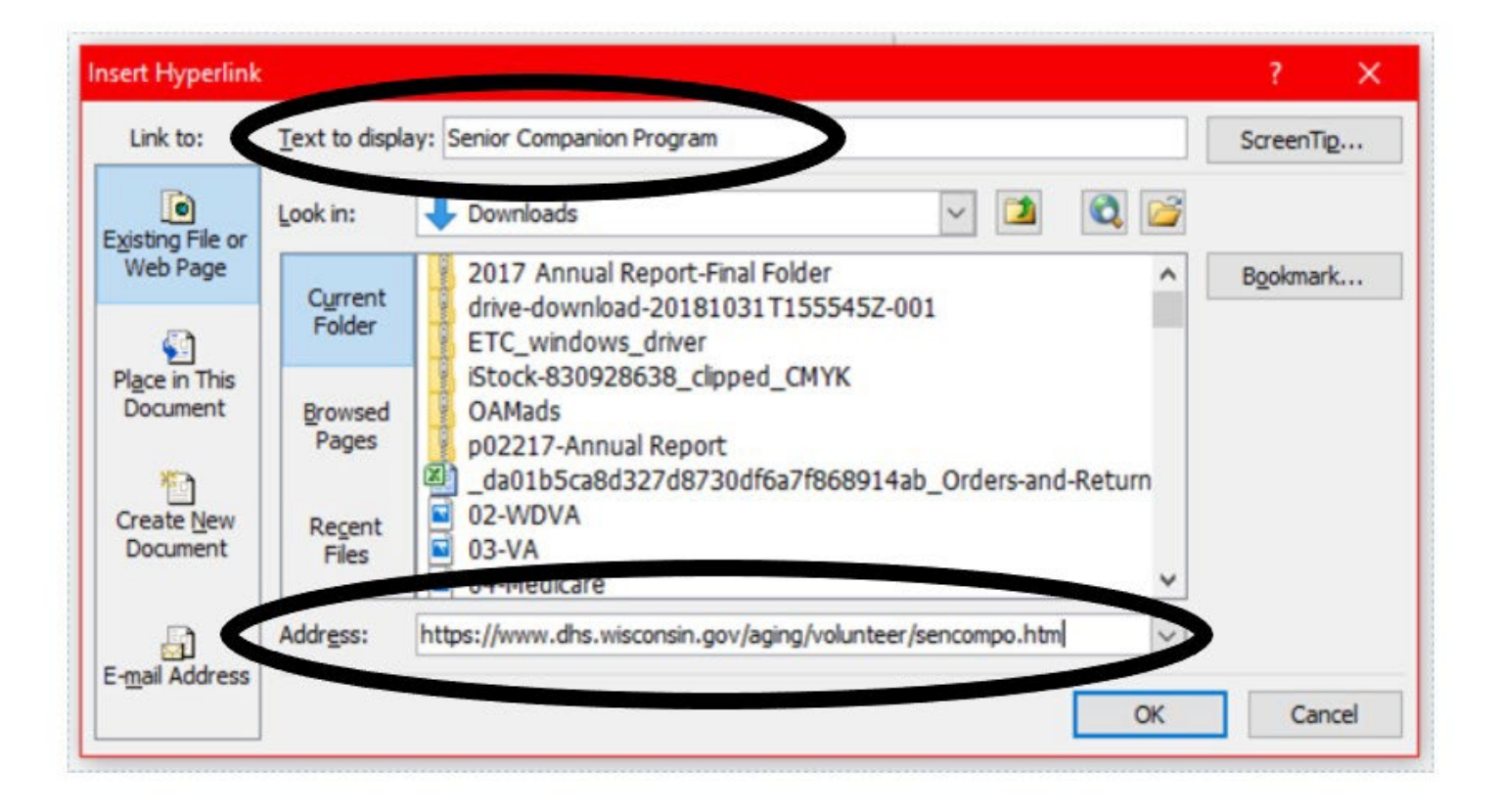

#### Demo and Practice – Part 1

# PowerPoint Key Tips

- Slide Master view
- Reading order
- Unique slide titles
- Hidden slide titles
- Audio and video
- Animation considerations
- Speaker notes
- Accessibility checker

# Slide Masters and Templates

- Presentation "base"
- Automatic placement for logos or branding
- Preset fonts, colors, theme, and layouts
- Select layouts you plan to use
- Access through the View tab
- Efficient
- Consistent
- Sets up accessibility in one step
- Hidden gem

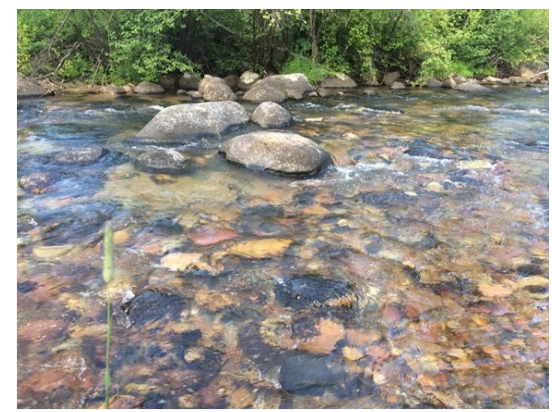

## Slide Master

- Adjust and create slide layouts.
	- Delete layouts that you know you won't use.
	- Create layouts that aren't available by default.
	- Adjust existing layouts to meet your needs.
- Manage default reading order and content placeholders.
- Make changes on all relevant slides at once.

#### Slide Master View

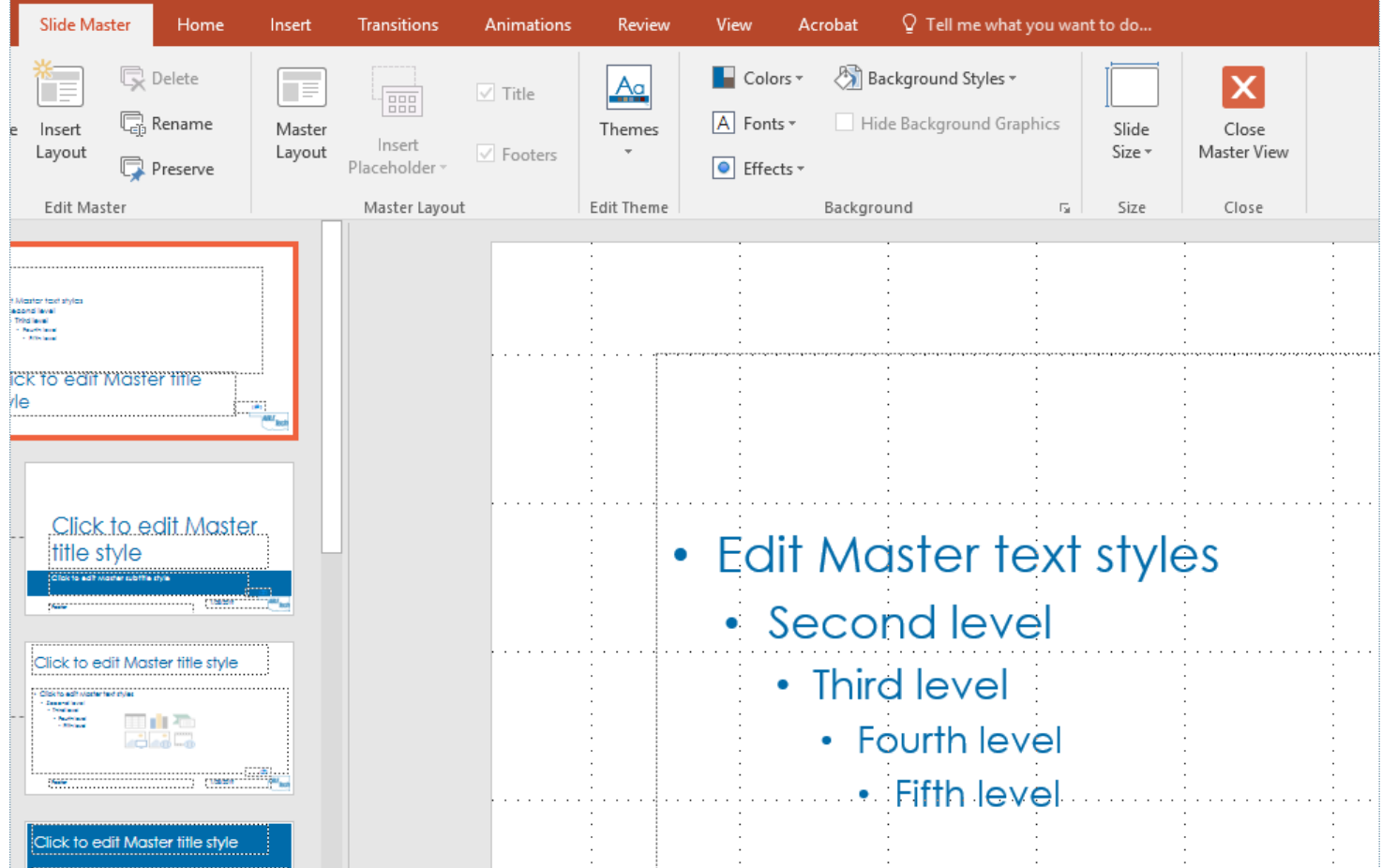

# Slide Titles

- Each slide should have a unique title.
- Unique titles allow screen readers to differentiate between slides.
- Screen readers use slide titles for navigation.
- Slide titles can be hidden for aesthetics.

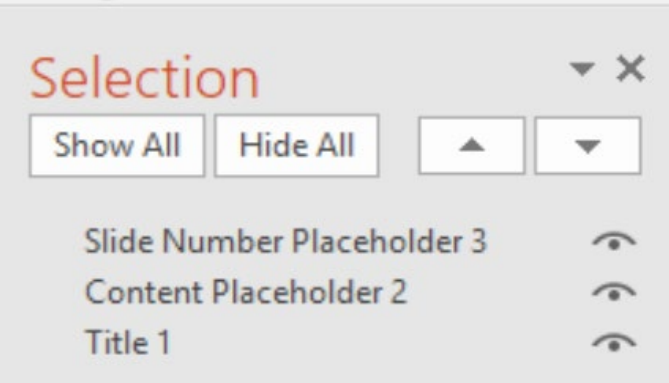

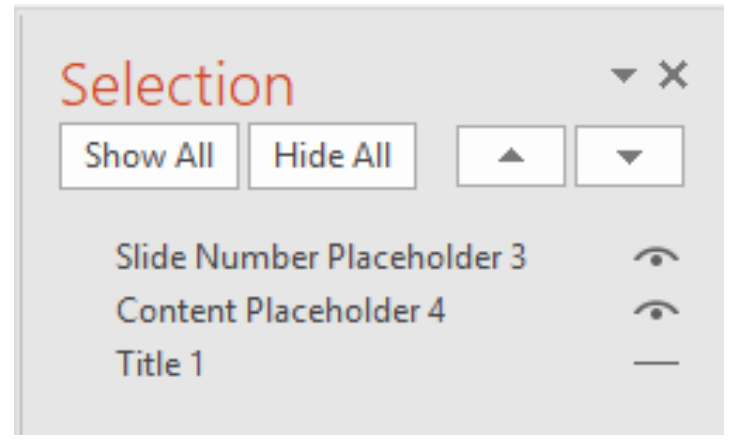

# Reading Order

- Screen reading software is not intuitive.
- Factors that affect reading order include:
	- **Data tables.**
	- Columns.
	- **Selection and visibility.**
	- Slide master (in PowerPoint).

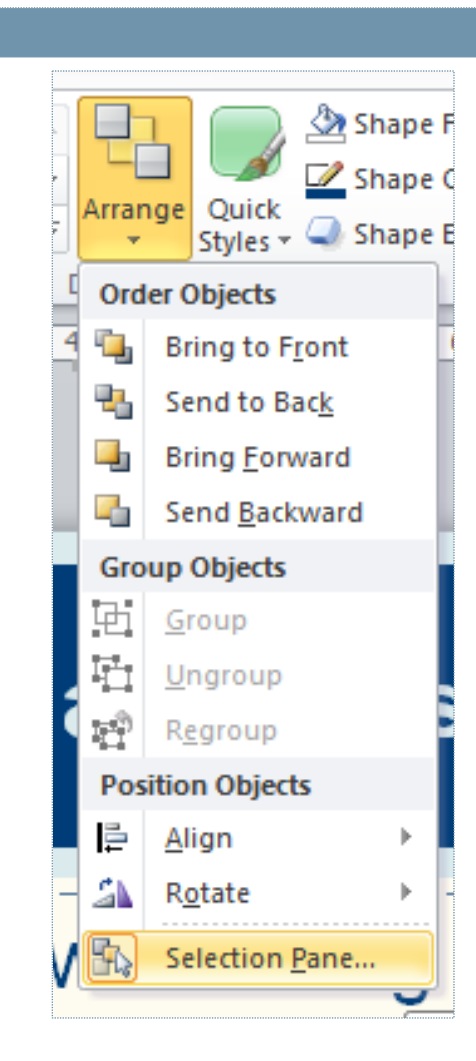

# Selection and Visibility

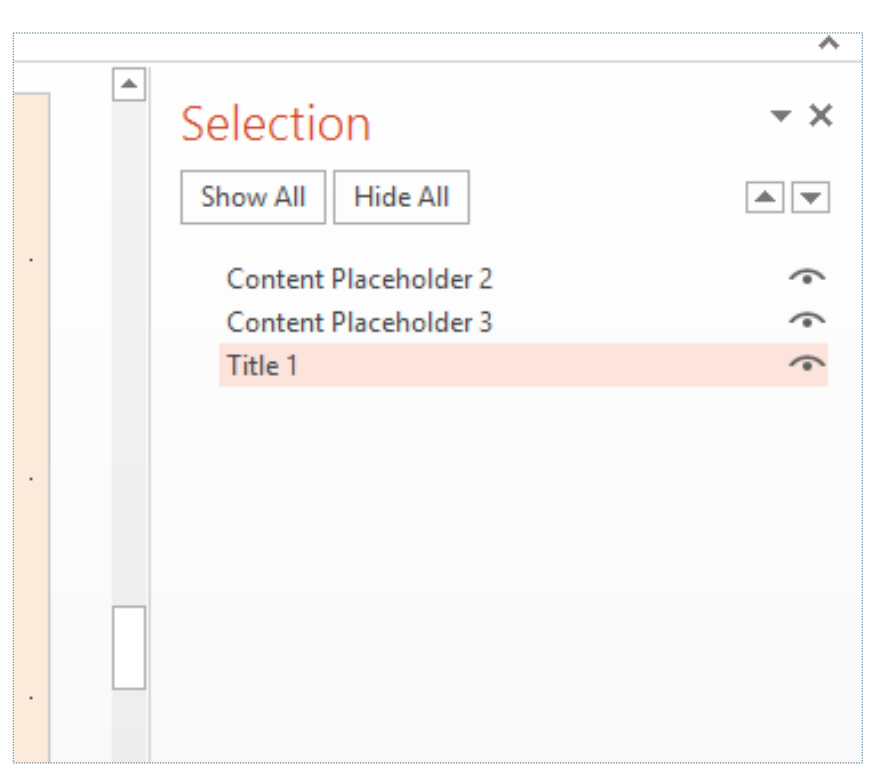

- Screen readers will determine reading order from bottom to top.
- The eyeball icon toggles content visibility.

# Transitions and Animations

- Adds "flair!" and "pizzaz!"
- Could affect seizure disorders
- Creates added burden for users of assistive technology or individuals with learning or processing disabilities
- Is not compatible with PDF

#### Demo and Practice – Part 2

# Accessibility Checker

- Available in Word and PowerPoint
- It is not perfect
- Shows errors and warnings
- Gives tips and instructions
- Check frequently used templates to ensure accessibility.

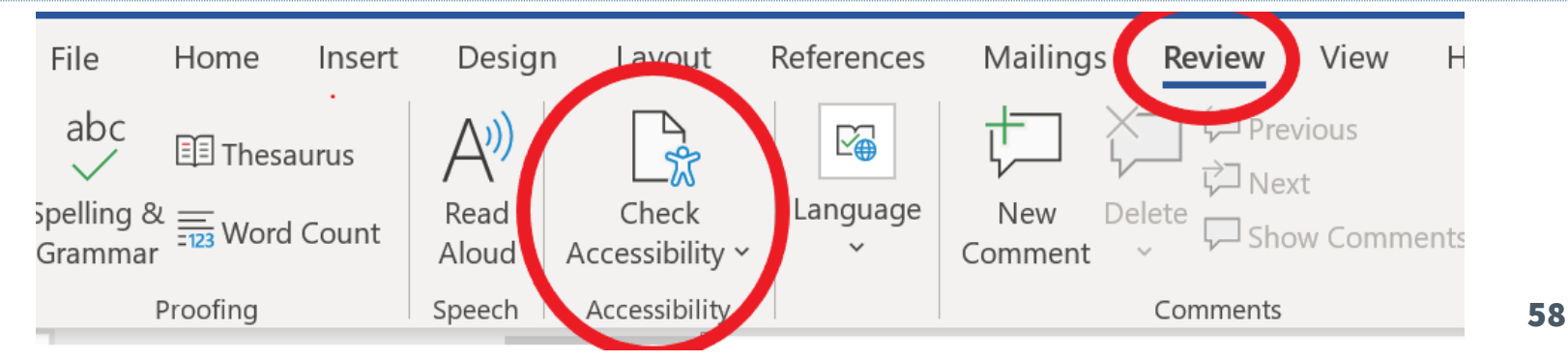

# Check Compatibility

- Check for compatibility.
- Check compatibility for current and previous versions of Office.

#### $lnfo$

#### **Effective Communication**

\\fiwmad0p0759.dhs.wistate.us » 1wwprofiles\$ » plummle » Desktop

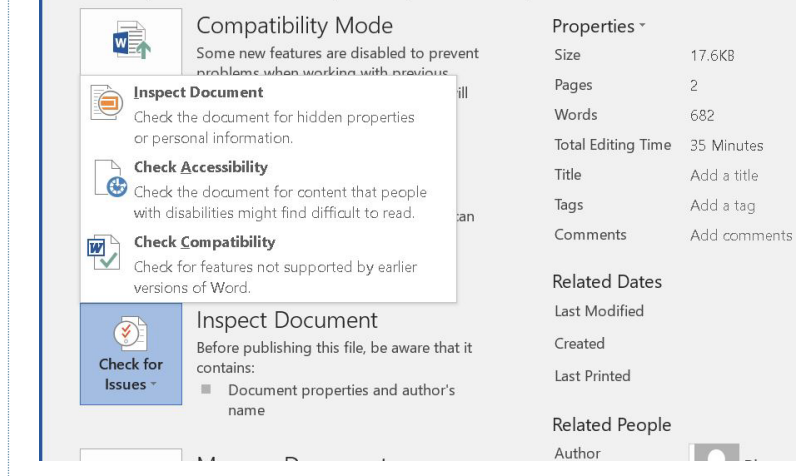

#### Check Readability

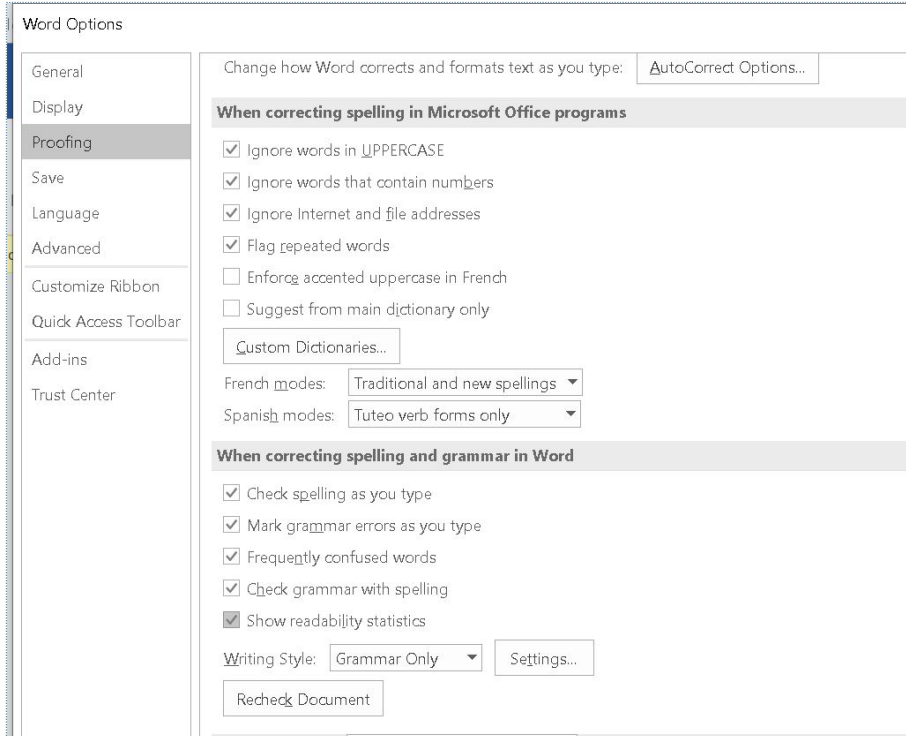

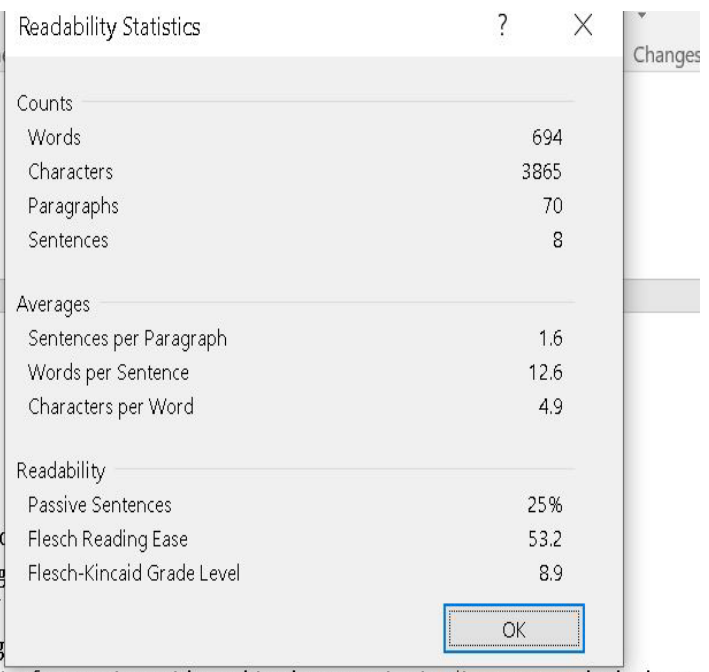

ive for meetings with combined communication (in-person and telephone)

## Portable Document Format (PDF)

- PDF is best for sharing.
- Accessibility will transfer if done correctly.
	- "Save As" PDF.
	- Do not use "Print to PDF".

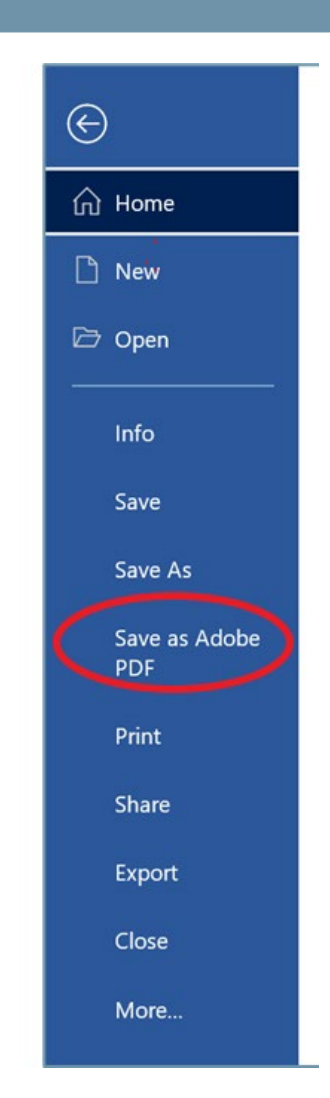

#### Web Access

- Implement WCAG guidelines.
- Apply same principles used in documents.
- Use [Wave accessibility testing tool.](https://wave.webaim.org/)

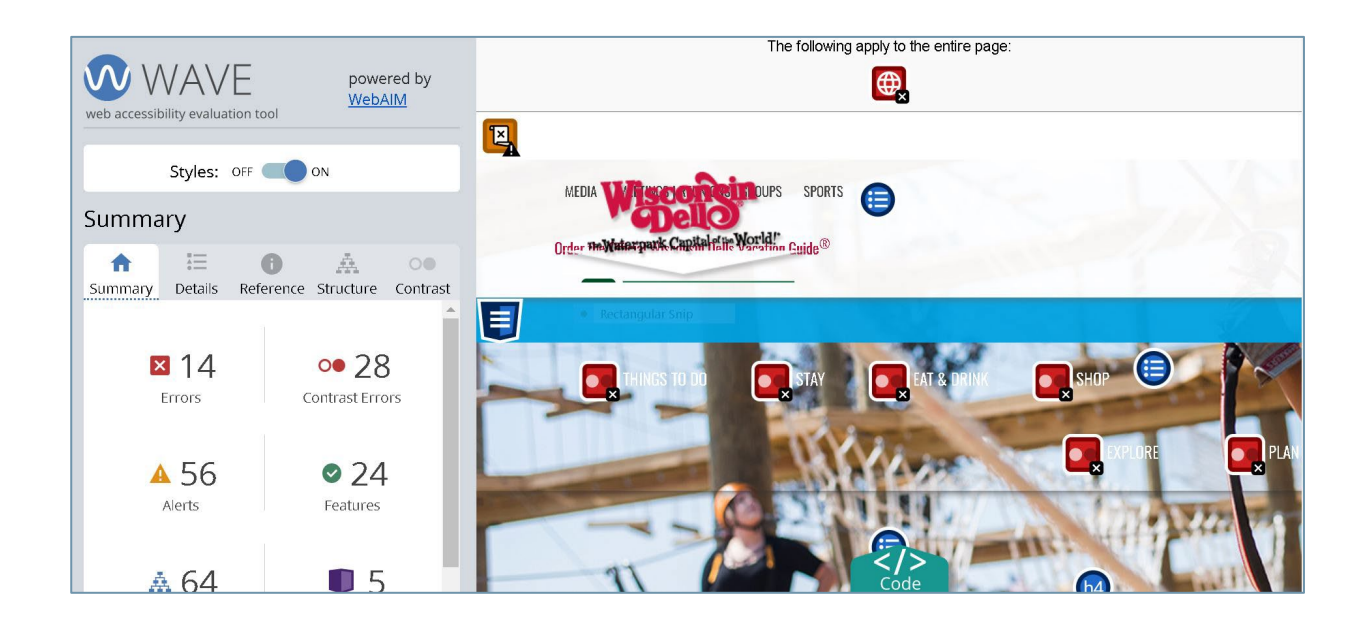

#### Social Media Accessibility Resources

- [TikTok accessibility](https://www.tiktok.com/accessibility/)
- [Facebook accessibility](https://www.facebook.com/help/273947702950567)
- [Twitter accessibility](https://help.twitter.com/en/resources/accessibility)
- [LinkedIn accessibility](https://www.linkedin.com/accessibility)
- [YouTube accessibility](https://www.google.com/accessibility/products-features/#!)
- [CamelCase](https://averment.medium.com/why-does-writing-your-hashtags-in-camel-case-make-them-more-accessible-and-what-are-the-benefits-9e3b8e13e920)
- [University of Minnesota](https://accessibility.umn.edu/what-you-can-do/create-accessible-content/social-media)  social media **accessibility**
- Blogs and newsletters (depends on platform)

#### Procurement

- Vendors and contractors should adhere to accessibility requirements
- Requests for proposal (RFP)
- Scopes of Work
- Contracts
- [General guidelines \(](https://www.okabletech.org/employment-services/oklahoma-works-access-for-all/fact-sheets-on-accessibility-issues/accessibility-in-technology-purchase-and-use-start-at-the-beginning/)Oklahoma AbleTech)

# Pop Quiz #1

#### **WE'RE BACK!**

It's been hard the last 18 months. Find renewal and relief in these tough times. Join us IN PERSON for an experience like none other. A leadership program that will Transform the way you work and live. Check out our welcome back video. Please share with your peers, co-workers, staff, and colleagues.

This isn't just a training, it's a whole new way to experience the world!

This 3 Day Dynamic Training will leave you more-

- Confident...Find your power and realize your potential
- Connected...TAP INTO A STRONG, SUPPORTIVE NETWORK OF PEERS  $\bullet$ 
	- Clear...See to the bottom of complex challenges October 4-8, 2023 **Click the RED box**

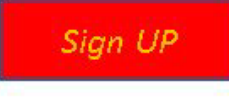

# Pop Quiz #2

What is the accessible way to make your Word or PowerPoint into a PDF?

- A. Save as PDF
- B. Print to PDF

# Pop Quiz #3

What is the best way to add a page to a Word document?

- A. Press the enter or space keys to get to a new page.
- B. Insert page break.

#### Resources

- [Web Content Accessibility Guidelines \(WCAG\)](https://www.w3.org/TR/WCAG20/)
- [WCAG color contrast checker](https://contrastchecker.com/)
- [National Assistive Technology Act Technical](https://at3center.net/at-act-grantees/ta-initiatives-cop/ict-cop-resources/) Assistance and Training (AT3) Center
- [Department of Health Services, Bureau of Aging](https://www.dhs.wisconsin.gov/dph/badr.htm)  and Disability Resources
- [MN Accessibility Quick Cards](https://mn.gov/mnit/assets/CompleteSetAccessibilityQuickCards2017_tcm38-294078.pdf)
- [U.S.Access Board ICT Testing Toolkit](https://ictbaseline.access-board.gov/)
- <u>[How to Design for Color Blindness](https://medium.theuxblog.com/how-to-design-for-color-blindness-a6f083b08e12)</u>

# Additional Training

- If you are looking for resources for outside entities I would direct people to the series of archived trainings from the AT3 Center:
- [https://www.youtube.com/playlist?list=PLjDjG3djduBm6d0aJEacxj28dDnqgw](https://www.youtube.com/playlist?list=PLjDjG3djduBm6d0aJEacxj28dDnqgw1cX) 1cX
- •
- WisTech also has done a few, including the session last fall on developing content for people with learning and cognition differences:
- [https://www.youtube.com/watch?v=G\\_eIDgfHr9s](https://www.youtube.com/watch?v=G_eIDgfHr9s)
- •
- Lastly, the Office of Accessibility from MN has a fantastic website and a Word training:
- <https://mn.gov/mnit/about-mnit/accessibility/training/>

#### Thank You!

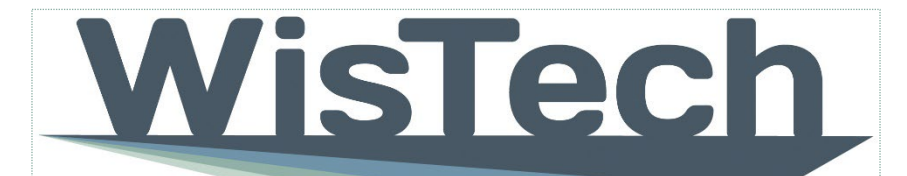

**Assistive Technology Program** 

#### **Questions**

#### **Feedback**

[DHSWisTech@dhs.wisconsin.gov](mailto:DHSWisTech@dhs.wisconsin.gov)